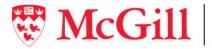

Procurement Services Services de l'approvisionnement

#### François Pouliot Director, Procurement Services

Financial Services 3465 Durocher Street, Room 107 Montréal (Québec) Canada H2X 0A8 Directeur, Services de l'approvisionnement

Services financiers 3465, rue Durocher, bureau 107 Montréal (Québec) Canada H2X 0A8 TEL: (514) 398-2658 FAX: (514) 398-1885 Email:françois.pouliot@mcgill.ca

Date: March 30, 2021

**Object:** Contract Record Creation and Maintenance

#### AUTHORITY

The present Directive is issued under the authority assigned to Procurement Services by the Procurement Policy.

#### PART I – PURPOSE AND SCOPE

Both internal and external audit findings have shown that McGill University does not maintain consistent processes of contract naming, tracking, spend monitoring and record keeping. The corrective action undertaken to address these issues were to acquire a contract management module, to integrate it with Banner and to develop a mandatory procedure for its optimized use.

#### **PART II - INSTRUCTIONS**

- 2.1. Mandatory application of the CCT Record Creation Procedure comes into effect for the creation of new records as of starting April 1, 2021.
- 2.2. All CCT records related to contracts currently in effect must be updated to comply to the Procedure.
- 2.3. Any exception must be approved in writing by the Director, Procurement Services. All exceptions will be reviewed periodically, in order to assess the need for revisions to the Procedure, or to other procurement processes.

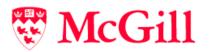

| PROCEDURE TITLE       | CCT RECORD CREATION AND MAINTENANCE                                                                                                    |
|-----------------------|----------------------------------------------------------------------------------------------------|
|                       |                                                                                                    |
| Executive Sponsor     | Francois Pouliot                                                                                                    |
| Initial Approval Date | November 26 <sup>th</sup> , 2020                                                                                                    |
| Date of Last Review   | February 26 <sup>th</sup> , 2022                                                                                                    |
|                       |                                                                                                    |
|                       |                                                                                                    |
| Related Documents     | "UNSPSC Codeset Summary" file available <u>here</u> .                                                                                                    |
|                       | "Jaggaer What is Integration? – Integration Basics" file available <u>here</u> .                                                                                  |
|                       | "Contract McGill Managed Catalog Items Template" file (to<br>add/modify/delete products in a McGill Managed Catalog) available <u>here</u> .                      |
|                       | "Contract Products Import Export Request.xlsx" file (to<br>add/modify/delete products from a Hosted or Punchout catalog to a<br>Contract) available <u>here</u> . |

## PART I – PURPOSE AND SCOPE

This document describes the procedure to create the CCT record in MMP for external Suppliers.

## **PART II – PROCEDURAL CONTENT**

There are two main sections in Part II. The first is a list of items that need to be addressed prior to configuring certain sections of the CCT record whereas the second section is the procedure to configure the record. There is also an appendix at the end of the document where additional information is shared.

# Table of Contents

| 1 | S   | Supporting Information: |                                                                                 |       |
|---|-----|-------------------------|---------------------------------------------------------------------------------|-------|
|   | 1.1 | Sup                     | olier Validation                                                                | 4     |
|   | 1.2 | Cata                    | logue                                                                           | 4     |
|   | 1   | .2.1                    | Catalogue type decision                                                         | 5     |
|   | 1   | .2.2                    | Catalogue field recommendations and formats                                     | 6     |
|   |     | 1.2.2.1                 | Alignment with the Financial Schedule                                           | 6     |
|   |     | 1.2.2.2                 | Catalogue Number (SKU)                                                          | 7     |
|   |     | 1.2.2.3                 | Price Changes                                                                   | 8     |
|   |     | 1.2.2.4                 | Unit of Measure                                                                 | 9     |
|   | 1.3 | Sup                     | olier Integration                                                               |       |
| 2 | Р   | rocedur                 | e                                                                               | 11    |
|   | 2.1 | ССТ                     | Record Creation                                                                 | 11    |
|   | 2.2 | Hea                     | der page                                                                        | 13    |
|   | 2   | .2.1                    | Contract Header section                                                         | 13    |
|   | 2   | .2.2                    | Contract Header section - Supplier                                              | 16    |
|   | 2   | .2.3                    | Dates and Renewal section                                                       | 20    |
|   | 2   | .2.4                    | Additional Details section                                                      | 21    |
|   | 2.3 | Atta                    | chments page                                                                    | 23    |
|   | 2   | .3.1                    | Attachments section                                                             | 23    |
|   | 2.4 | ePro                    | ocurement Setup page                                                            | 27    |
|   | 2   | .4.1                    | eProcurement Setup section                                                      | 27    |
|   | 2   | .4.2                    | Payment Terms, Pricing, Supplier Visible Custom Fields, Code Defaults on Invoic | e and |
|   | D   | isplay C                | Options in Browse Contracts sections                                            |       |
|   | 2.5 | Bud                     | get and Spend page                                                              |       |
|   | 2.6 | Арр                     | lies To page                                                                    |       |
|   | 2   | .6.1                    | Department or Role section                                                      | 31    |
|   | 2   | .6.2                    | Additional Users section                                                        | 32    |
|   | 2   | .6.3                    | Product/SKU section                                                             |       |
|   |     | 2.6.3.1                 | Adding Products/SKUs one at a time to the Contract                              | 34    |
|   |     | 2.6.3.2                 | Importing multiple Products/SKUs to the Contract                                | 35    |
|   |     | 2.6.3.3                 | Modifying Products/SKUs one at a time                                           | 42    |
|   |     | 2.6.3.4                 | Deleting one or more Products/SKUs with the <b>Remove Selected</b> link         | 43    |

|     | 2.6.3.        | 5 Adding, updating and deleting multiple Products/SKUs with an import                   | 44    |
|-----|---------------|-----------------------------------------------------------------------------------------|-------|
| 2   | 2.6.4         | UNSPSC section                                                                          | 45    |
| 2   | 2.6.5         | Fulfillment Center section                                                              | 46    |
| 2.7 | Go            | ods and Services page                                                                   | 47    |
| 2   | 2.7.1         | Forms section                                                                           | 47    |
| 2   | 2.7.2         | Ordering Instructions section                                                           | 48    |
| 2   | 2.7.3         | McGill Managed Catalog Items section                                                    | 52    |
|     | 2.7.3.        | 1 Adding McGill Managed Catalog Items one at a time to the Contract                     | 53    |
|     | 2.7.3.        | 2 Importing multiple McGill Managed Catalog Items to the Contract                       | 55    |
|     | 2.7.3.        | 3 Modifying McGill Managed Catalog Items one at a time                                  | 63    |
|     | 2.7.3.        | 4 Deleting one or more McGill Managed Catalog Items with the Remove Selected lin        | k. 64 |
|     | 2.7.3.        | 5 Adding, updating and deleting multiple McGill Managed Catalog Items with an imp<br>64 | ort   |
| 2.8 | PO            | Clauses page                                                                            | 67    |
| 2.9 | Со            | nments page                                                                             | 68    |
| 2.1 | 0 <b>Us</b> e | ers and Contacts page                                                                   | 70    |
| 2   | 2.10.1        | Users and Contacts section                                                              | 71    |
| 2   | 2.10.2        | Visibility Controls section                                                             | 74    |
| 2   | 2.10.3        | External Contacts section                                                               | 74    |
| 2.1 | 1 <b>No</b>   | tifications page                                                                        | 78    |
| 2   | 2.11.1        | Notifications section                                                                   | 78    |
| 2   | 2.11.2        | Advance Notice Settings section                                                         | 79    |
| 2   | 2.11.3        | Spend Tier Notification Settings section                                                | 79    |
| 2.1 | 2 <b>Co</b> i | ntract Family page                                                                      | 80    |
|     |               |                                                                                         |       |
| 3 A | Append        | ix                                                                                      | 81    |

# 1 Supporting Information:

Note: The CCT record must be created as soon as the mandate is received, regardless of its projected value. However, the following information will need to be addressed prior to configuring certain sections of the record.

#### 1.1 Supplier Validation

Once selected, the Supplier <u>cannot</u> be changed. It is therefore important that the Supplier be correctly configured in MMP before making any selection.

Does the Supplier already exist in MMP?

- If No, complete the New Supplier Request Form available here.
- It is strongly recommended that this be done as soon as possible.

Are any updates required to the Supplier in MMP? If yes:

- Contact the MMP Administrators for the following types of changes if the nature of the Contract requires it:
  - Preventing non-catalogue orders with the Supplier
  - Workflow changes specific to the Supplier in the Contract
- Contact the Vendor Administrator (vendor.purchasing@mcgill.ca) for the following types of changes:
  - New Supplier address, telephone number, email information, etc. Note, this is different than adding a Contact which can be done by a Buyer.
  - Adding a Contract flag to the Supplier (example one denoting the currency in use)
  - Any other Supplier related changes not listed here.

#### 1.2 Catalogue

Note: For all sections under 1.2 (except for Section 1.2.2.1 – Alignment with the Financial Schedule), contact the MMP Administrators for support if needed.

For support related to 1.2.2.1, contact the Manager for Systems and Customer Support.

In addition to the Contracts resulting from mandates, expenses with an external supplier equal to or greater than \$10,000 should be linked to a CCT Record and SKUs. As a minimum, the quote(s) obtained from the supplier (as well as any email authorization for emergency purchases) must be attached to such CCT Records. The Purchase Requisition workflow includes a step that checks if there is an attachment for those PRs with a value of \$5000 and greater.

It is also possible to have a CCT Record with no SKUs when required. For example: bulk fuel or natural gas, where pricing is volatile and is reviewed daily. There would still be a Contract, but POs would be non-catalogue orders.

Three types of catalogues are available in MMP

- McGill-managed
- Hosted
- Punch-out

McGill-managed catalogues are always managed by the Buyers whereas Hosted are populated by the Suppliers and managed by Jaggaer, while Punch-out catalogues are typically fully managed by the Supplier.

Under exceptional cases, McGill can become responsible for maintaining and loading a hosted catalogue on behalf of the Supplier. The Buyer would then be responsible for populating the template while the MMP Administrators would be responsible for loading it.

#### 1.2.1 Catalogue type decision

Please refer to the following table to guide the decision-making process as to which catalogue type should be selected.

| Catalogue Type | Considerations                                                                                                    |
|----------------|----------------------------------------------------------------------------------------------------|
| McGill-managed | <ul> <li>Managed by the Buyer</li> <li>Supports up to 1000 products</li> <li>Products and pricing are specific to the Contract (i.e. can only be used with one contract)</li> <li>Purchases resulting from a Mandate, regardless of value that don't fit into the use of a Hosted or Punch-out catalogue</li> <li>Should also be used for purchases between \$10,000 and \$100,000 that in the past would have likely been done as a non-catalogue order</li> <li>Can be used to restrict ordering to only the catalogue items with the Supplier (i.e. no "free form" ordering)</li> <li>McGill has total control over the catalogue</li> </ul> Note, it can take between 1 to 10 business days to implement this type of Catalogue. However, the length of time to implement should not be used as a consideration in the decision-making process. |
| Hosted         | <ul> <li>For Suppliers that can manage their own catalogues         <ul> <li>Would need access to the Supplier Portal</li> <li>Exception possible where a Hosted Catalogue is managed by<br/>Procurement</li> </ul> </li> <li>Supports up to 60K products</li> <li>Can be used with one or more Contracts         <ul> <li>If used in more than one Contract, the Buyer will need to specify<br/>which products are included in each contract.</li> <li>Can be used to restrict ordering to only the catalogue items with the<br/>Supplier (i.e. no "free form" ordering)</li> <li>The Supplier provides the catalogue's contents, Jaggaer manages it<br/>while McGill retains vetting rights over the contents</li> </ul> </li> </ul>                                                                                                    |

|           | OR<br>Exceptionally, the Supplier provides the contents and McGill both<br>manages the catalogue and retains vetting rights over the contents.<br>Note, it can take between 4 to 8 weeks to implement this type of Catalogue.<br>However, the length of time to implement should not be used as a<br>consideration in the decision-making process.                                                                                                    |
|-----------|----------------------------------------------------------------------------------------------------|
| Punch-out | <ul> <li>For Suppliers that have their own Business to Business (B2B) solution<br/>(example Staples) <ul> <li>Jaggaer supports cXML or EDI for B2B integration.</li> <li>Jaggaer will work with the Supplier to enable this.</li> <li>Supplier would have access to the Supplier Portal</li> </ul> </li> <li>Used when there is an excessive number of products and required when there are more than 60K</li> <li>Can be used with one or more Contracts <ul> <li>If used in more than one Contract, the Buyer will need to specify which products are included.</li> </ul> </li> <li>If the Supplier is unable to block products from their Catalogue that are not meant to be purchased at McGill, then this type of Catalogue cannot be used.</li> <li>In this case either McGill-Managed or Hosted would be required</li> <li>The Supplier has total control over the catalogue</li> </ul> Note, it can take between 6 to 12 weeks to implement this type of Catalogue. However, the length of time to implement should not be used as a consideration in the decision-making process. |

## 1.2.2 Catalogue field recommendations and formats

Note: The following section applies only to those catalogues managed by the Buyers, more specifically McGill-managed catalogues and for those exception cases where they would manage a hosted catalogue.

#### 1.2.2.1 Alignment with the Financial Schedule

The information in the Financial Schedule should feed directly into the Catalogue and be tied to how POs will be issued and Invoices will be paid. For example:

- Financial Schedule includes a monthly pest control fee of \$200 for Burnside Hall
- Catalogue should have a SKU with a unit price of \$200 and a unit of measure of MON.

Sometimes the Financial Schedule for a contract will be a quote or estimate. The pricing information they contain must then be used. For example:

- Quote includes translation services at \$75 per hour
- Catalogue should have a SKU with a unit price of \$75 and a unit of measure of HR

Each item in the Financial Schedule should include the McGill SKU and if applicable, a space for the Supplier to add their own Part Number as well. This will provide the Supplier with visibility on what the POs will look like as well as how they will have to create their Invoices.

### 1.2.2.2 Catalogue Number (SKU)

The following SKU naming convention was developed with the following objectives in mind:

- Easy to create while still allowing potential for valuable procurement data
- Not requiring the creation of a complex SKU management solution (process and tool)
- To work within the 50-character limit in Banner for the commodity line description field which combines the MMP Catalogue Number and Description fields (mandatory for quality reporting to government)
- Allow the flexibility of using Contract specific SKUs as well as re-usable ones.

With the above in mind, the following SKU naming convention was developed:

- Does not exceed 15 characters.
- Is unique to a Contract unless there is a requirement and/or added benefit to have them re-used in different ones.
- Must be distinctive from other SKUs, but not required to be descriptive (most Shoppers will search with the Description field).
- However, having some form of descriptive SKUs may be beneficial if there are numerous products and/or services in the catalogue.
- Do not repeat the same words in both the SKU and the Description (they are combined into one field in Banner reserve maximum "space" for the description).
- Should not be defined to primarily support reporting (for example, to report on the type of goods or services purchased)
- For reference, the reasoning behind how the SKUs were defined should be listed as a thread under the Comments page of the Contract.

Examples

| Naming Convention                                                                                            | Notes                                                                                                    |
|----------------------------------------------------------------------------------------------------|----------------------------------------------------------------------------------------------------|
| <contract number="">-<br/><sequence number=""></sequence></contract>                                         | <ul> <li>C0000123-001, C0000123-002, C0000123-003, etc</li> <li>Unique SKU's to the Contract and nondescriptive</li> <li>NOTE: This naming convention should be used by default unless there is a requirement and/or benefit to add some additional details to the SKU in the Contract.</li> </ul> |
| <contract number="">-<labour<br>or Material&gt;-<sequence<br>Number&gt;</sequence<br></labour<br></contract> | <ul> <li>C0000044-L-001, C0000044-L-002, C0000044-M-001, C0000044-<br/>M-002, etc</li> <li>Unique SKUs to the Contract and differentiates between Labour<br/>and Material</li> </ul>                                                                                                    |

| <building number="">-CS</building>               | <ul> <li>139-CS, 159-CS, 236-CS, etc</li> <li>CS would indicate cleaning services for a building</li> <li>These SKUs could be re-used in other Contracts.</li> <li>The name of the building could be added in the Description field, ie Currie Gymnasium. MNI, Brown Building, etc</li> </ul>                                                                  |
|--------------------------------------------------|----------------------------------------------------------------------------------------------------|
| <building number="">-CS-<type></type></building> | <ul> <li>139-CS-Floors, 139-CS-Windows, 159-CS-Floors, 159-CS-<br/>Windows, 236-CS-Floors, 236-CS-Windows, etc</li> <li>CS would indicate cleaning services but Floors, Windows, etc<br/>would differentiate the type.</li> <li>The name of the building could be added in the Description field,<br/>ie Currie Gymnasium. MNI, Brown Building, etc</li> </ul> |

#### 1.2.2.3 Price Changes

Price changes, both planned and unplanned, will be managed by updating the price for an existing SKU.

- The unit price for each SKU would need to be updated just before the price change becomes valid.
- Updates can be done in bulk through file imports.
- Validation can be configured to catch those requisitions started with the original price but not completed before the price change. If needed, please contact the MMP Administrators.
- Price changes do not impact PRs (if already completed), POs or Invoices that used a previous price.

New SKUs must NOT be created for price changes for the following reasons:

- Will multiply the number of SKUs in the Catalogue.
- There is a risk that the wrong SKU/price will be selected in the requisition

In general, price changes should not impact any existing Purchase Orders as the price was agreed upon with the Supplier upon issue. However, under exceptional cases a Change Order may be needed to reflect the new pricing and would be decided on a case by case basis.

## 1.2.2.4 Unit of Measure

The most common Units of Measure to use are listed below. If you need one that is not listed, please contact the MMP Administrators.

| CC  | Cubic Centimeter |
|-----|------------------|
| СМ  | Centimeter       |
| CR  | Cubic Meter      |
| DAY | Day              |
| EA  | Each             |
| HR  | Hour             |
| HT  | Half Hour        |
| KG  | Kilogram         |
| L   | Liter            |
| LB  | Pound            |
| Μ   | Meter            |
| MIN | Minute           |
| MON | Months           |
| MP  | Metric Ton       |
| TN  | Ton              |
| WK  | Week             |
| YR  | Year             |

## 1.3 Supplier Integration

Jaggaer has prepared a guide to provide suppliers with an overview of Integration opportunities with Jaggaer and Jaggaer customers. This guide contains basic information on:

- Supplier Integrations team. Provides services to suppliers during the implementation process with JAGGAER customers.
- JAGGAER Solutions and Client Configurations. Basic information about the JAGGAER solutions available to customers, and some typical customer configurations.
- Supplier Integration Points. An overview of the available integration points and basic requirements, as well as additional information on resources that may be of help.
- cXML (commerce eXtensible Markup Language) is a protocol that defines eCommerce document formats and is intended for the exchange of transaction data between procurement applications and suppliers. cXML is an open source language that is published and freely available on the Internet.

The link for this guide is located on the front page under **Related Documents**.

# 2 Procedure

Although this procedure appears to be a linear process, it is actually not the case. Before creating a new CCT record, you must ensure that there is not an existing contract already in place for the same purpose. Once this has been determined and a new CCT record has been created as a result, the rest of the information can be filled in as it becomes available. Depending on the results of your tendering or negotiation, you may have to go back for certain steps or even create new records in CCT. The following are examples where one or more new records would be created:

- When there is no existing contract already in place for the same purpose.
- When a CFT allows for multiple suppliers.
- When a wrong value has been selected that can't be modified (such as the Supplier, Currency, etc) and requires the creation of a new CCT Record.

#### 2.1 CCT Record Creation

Note: In MMP, the CCT Record is defined/displayed as a Contract, and therefore this term will be used in the procedure.

- Go to Contracts Menu → Contracts → Create New Contract...

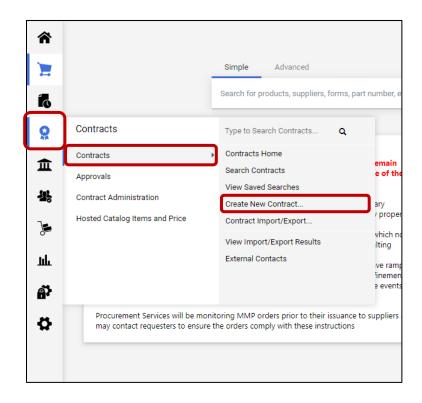

- Enter the **Contract Name**, select the **Contract Type** and **Currency** and click **Create Contract**.

| Create Contract                  | ×               |
|----------------------------------|-----------------|
| About the Contract (Step 1 of 1) | ?               |
| Contract Name *                  |                 |
| Contract Type                    |                 |
| Currency *                       |                 |
|                                  |                 |
|                                  |                 |
| * Required                       | Create Contract |

| Contract Name | Provide a meaningful name                                                                                                    |  |  |  |  |
|---------------|----------------------------------------------------------------------------------------------------|--|--|--|--|
|               | Do not include the name of the Supplier. Instead, indicate what<br>the object of the Contract is (acquisition of which goods or<br>services).                                                                                                    |  |  |  |  |
|               | If the Contract is for a recurring need, the year is often a good inclusion.                                                                                                    |  |  |  |  |
| Contract Type | Select the type of contract:                                                                                                    |  |  |  |  |
|               | <ul> <li>"A" – Concession Agreement</li> <li>"A" – Master Agreement</li> <li>"A" – Price Agreement</li> <li>"C" – Acquisition of Immoveable Property (Lease or<br/>Purchase)</li> <li>"C" – Cloud Services</li> <li>"C" – Cloud Services</li> <li>"C" – Construction Works</li> <li>"C" – Provision of Services</li> <li>"C" – Supply of Goods</li> <li>"P" – Certification</li> </ul> |  |  |  |  |
|               | - "P" - Qualification                                                                                                    |  |  |  |  |
| Currency      | <ul> <li>Select the Contract currency:</li> <li>CAD</li> <li>GBP</li> <li>USD</li> <li>EUR</li> </ul> Note, once selected, the currency cannot be changed and must match the currency of the tender, the catalogue and the vendor.                                                                                                    |  |  |  |  |

- The new **Contract** will be opened with the **Header** page selected.

| â   |                                                        |                                    |                                            |                                                  |               |                                  |
|-----|--------------------------------------------------------|------------------------------------|--------------------------------------------|--------------------------------------------------|---------------|----------------------------------|
| _   | Contracts   Contracts   Search Contracts               |                                    |                                            |                                                  |               |                                  |
| 2   | < Back to Results                                      | 1 of 628 Results 👻 🔇 🗲             |                                            |                                                  |               |                                  |
| ÍQ  | There is no supplier assigned to this con              | ntract. Until a supplier is assign | ed this contract cannot be made active.    |                                                  |               |                                  |
| 0   | Do not use                                             | Contract Header                    |                                            |                                                  |               | Contract Actions 👻   History   ? |
| 俞   | Type: "C" - Supply of Goods<br>Supplier:               | Contract Number *                  | C0000041 🖌                                 | Currency                                         | CAD           |                                  |
| 12  | Dates: 31/08/2020 - 27/08/2021<br>Version: Extension 0 | Contract Name *                    | Building Cleaning Services F21             | Supplier Name *                                  | Select Vendor |                                  |
| _•  | Lifetime Spend (CAD)     Upload Main Document          | Contract Type *                    | "C" - Provision of Services                | Contract Status                                  |               | ~                                |
| 2   | Summary                                                | Summary                            | No Text Entered Edit Summary               |                                                  |               |                                  |
| ш   | Header 🗸                                               | Dates and Extension                |                                            |                                                  |               |                                  |
| a). | Attachments 0                                          | Time Zone *                        | EDT/EST - Eastern Standard Time (US/Easter | Extensions Remaining                             |               |                                  |
| \$  | eProcurement Setup                                     | Contract Start Date *              | dd/mm/yyyy hh:mm a                         | Automatically Apply Price<br>File with Extension | 🔾 Yes 💿 No    |                                  |
|     | Budget and Spend                                       | Contract End Date *                |                                            | Extension Term                                   |               | ~                                |
|     | Applies To<br>Goods and Services                       |                                    | dd/mm/yyyy hh:mm a                         | Auto-Extend                                      | 🔿 Yes 💿 No    |                                  |
|     | PO Clauses                                             | > Additional Details               |                                            |                                                  |               |                                  |
|     | Comments 0                                             |                                    |                                            |                                                  |               |                                  |
|     | Users and Contacts                                     |                                    |                                            |                                                  |               |                                  |
|     | Notifications                                          |                                    |                                            |                                                  |               |                                  |
|     | Contract Family                                        |                                    |                                            |                                                  |               |                                  |
|     |                                                        | ★ Required                         |                                            |                                                  | < Previous    | Save Progress Next >             |

# 2.2 Header page

## 2.2.1 Contract Header section

| Contract Header   |                                |                 |                 | Contract Actions 👻   History   ? |
|-------------------|--------------------------------|-----------------|-----------------|----------------------------------|
| Contract Number * | C0000042 💉                     | Currency        | CAD             |                                  |
| Contract Name *   | Building Cleaning Services F21 | Supplier Name * | Select Supplier |                                  |
| Contract Type *   | Provision of Services 👻        | Contract Status | -               | ~                                |
| Summary           | No Text Entered Edit Summary   |                 |                 |                                  |

- Review the **Contract Number** and select the **Contract Status**.

|                 | <ul> <li>to be confused with the project # and should not be labeled as the CFT # either.</li> <li>The Contract Number also survives multiple CFTs (assuming the first CFT gets cancelled, when you return to tender for the same need, you are still trying to select a supplier for the same Contract Number). In these cases, the same CCT record is used for multiple CFTs.</li> <li>Do not modify the system generated value unless a valid exception has been identified. Use the Edit (pencil) image to make a change when required.</li> <li>Some exceptions where you would override the system generated value include group buy initiatives (CAG) with their</li> </ul> |
|-----------------|----------------------------------------------------------------------------------------------------|
| Contract Status | <ul> <li>suppliers (ie IT consulting services).</li> <li>Editing the system-generated value can also be done when recreating a previous CCT record because of an error, such as when the wrong Supplier has been selected and can't be modified.</li> <li>Important note, do NOT recycle previous CCT numbers for a new contract.</li> <li>Leave blank (unselected)</li> </ul>                                                                                                    |

- Click Edit Summary to open the Contract Summary window.

| Contract         | Summary                                                                   | ×     |
|------------------|---------------------------------------------------------------------------|-------|
| Format           | (inherited font) ▼ (inherited size) ▼ B I U •                             | b¢.   |
| Cleaning service | s for all downtown campus buildings for FY 21 with an option for 2 renewa | als.  |
|                  | Done                                                                      | Close |

| Contract Summary | Enter a meaningful summary for the Contract such as the one in<br>the tender document. Options are to use Rich Text, add images,<br>URLs, etc.                                                                                    |  |
|------------------|----------------------------------------------------------------------------------------------------|--|
|                  | Notes:                                                                                                    |  |
|                  | <ul> <li>If the CCT record is no longer be required, example the<br/>project is cancelled, then the Summary needs to be updated<br/>with the wording "Cancelled" at the top.</li> </ul>                                           |  |
|                  | - If the Contract was approved even if there were non-<br>compliances with the normal process, the Summary will<br>need to start with one of the following:                                                                       |  |
|                  | <ul> <li>Non-compliance due to no Privacy Addendum</li> <li>Non-compliance due to hosting / access point locations</li> <li>Non-compliance due to IT Risk</li> <li>Non-compliance due to standard contract requirement</li> </ul> |  |
|                  |                                                                                                    |  |

#### - Click Done.

#### 2.2.2 Contract Header section - Supplier

**NOTES**: This section can be skipped until the Supplier has been selected.

#### WARNING:

<u>DO NOT</u> select the supplier in the following cases:

- When using a McGill Managed Catalogue and the Supplier requires a Billing Portal in MMP to be setup.
- When using a Hosted Catalogue or Punch-out Catalogue and the Supplier still needs to be setup in MMP

In these cases, the Enablement Team will select the Supplier for the Contract once they are configured.

It is also important to note that the selection cannot be changed once saved. If the wrong one was selected, then a new contract will have to be created!

| Contract Header   |                                |                   |                 | Contract Actions 👻   History   ? |
|-------------------|--------------------------------|-------------------|-----------------|----------------------------------|
| Contract Number * | C0000042 🖍                     | Currency          | CAD             |                                  |
| Contract Name *   | Building Cleaning Services F21 | Supplier Name *   | Select Supplier |                                  |
| Contract Type *   | Provision of Services          | ✓ Contract Status | -               | ~                                |
| Summary           | No Text Entered Edit Summary   |                   |                 |                                  |

- Click Select Supplier to open the Select Supplier window.

| Select Supplier | ×                     |
|-----------------|-----------------------|
| Search Supplier | A More Options        |
|                 | Select Supplier Close |

| Search Supplier | Enter the name or partial name of the Supplier.                                                                                                    |  |
|-----------------|----------------------------------------------------------------------------------------------------|--|
|                 | Note, changing the name of the Supplier on the Supplier Record will be reflected in the Contract as well as in subsequently issued Purchase Orders. |  |

- Click on Search.

- Select the Supplier from the **list** and click **Select Supplier**.

| Se    | lect Supplier                    |                                                                                  | ×     |
|-------|----------------------------------|----------------------------------------------------------------------------------|-------|
| Sear  | ch Supplier                      |                                                                                  |       |
| servi | ices menagers                    | Q More Options                                                                   |       |
|       | Supplier Name 🗢                  | Primary Address 🗢                                                                | _     |
|       | Les Services Menagers Roy Ltee 🕚 | 9000 Rue L'Innovation Ville D'Anjou, QC, H1J 2X9 CA<br>View Additional Addresses |       |
|       |                                  |                                                                                  |       |
|       |                                  |                                                                                  |       |
|       |                                  | Select Supplier                                                                  | Close |

| Supplier Name | If the Supplier is not listed and you have already completed the                                                              |  |  |
|---------------|----------------------------------------------------------------------------------------------------|--|--|
| Supplier Name | If the Supplier is not listed and you have already completed the                                                              |  |  |
|               | New Supplier Request Form, please send an email to                                                                            |  |  |
|               | vendor.purchasing@mcgill.ca to ensure that the Supplier has                                                                   |  |  |
|               | been configured.                                                                                                    |  |  |
|               |                                                                                                    |  |  |
|               | <ul> <li>If this is a new Supplier and you haven't already</li> </ul>                                                         |  |  |
|               | completed the New Supplier Request Form, please do so                                                                         |  |  |
|               | at https://www.mcgill.ca/procurement/forms/new-                                                                               |  |  |
|               | supplier-request. You will need to wait until the                                                                             |  |  |
|               |                                                                                                    |  |  |
|               | Supplier has been created.                                                                                                    |  |  |
|               | - If the Supplier has multiple records, ensure that you                                                                       |  |  |
|               | select the right one. For example, there could be one                                                                         |  |  |
|               | record per currency, and you would need to choose the                                                                         |  |  |
|               | one that matches the currency of the Contract.                                                                                |  |  |
|               |                                                                                                    |  |  |
|               | Select Supplier ×                                                                                                    |  |  |
|               |                                                                                                    |  |  |
|               | Search Supplier                                                                                                    |  |  |
|               | zoom communications Q More Options                                                                                            |  |  |
|               | Supplier Name 🗢 👘 Primary Address 🗢                                                                                           |  |  |
|               | <ul> <li>Zoom Video Communication</li> <li>55 Almaden Boulevard, 6th Floor San Jose, California, 95113</li> <li>US</li> </ul> |  |  |
|               | View Additional Addresses Communication View Additional Addresses Communication View Additional Quebec, H3A 2T5 CA            |  |  |
|               | 200m video communication                                                                                                    |  |  |
|               | Select Supplier Close                                                                                                    |  |  |
|               |                                                                                                    |  |  |
|               | - You may also want to check for both the English and                                                                         |  |  |
|               | French iterations of the Supplier's name as not all of                                                                        |  |  |
|               | them are entered in English.                                                                                                  |  |  |

| <i>uppliers"</i> to first fin<br>an then be compare | refer to select when there is refer to section <i>3.1 – "Search</i> the correct <b>Supplier Number</b> the correct <b>Supplier Number</b> the correct <b>Supplier Number</b> the correct <b>Supplier Number</b> the correct to the value displayed when <b>Info</b> image for each record |
|-----------------------------------------------------|----------------------------------------------------------------------------------------------------|
| Zoom Video Cor                                      | <b>Inications Inc.</b><br>Zoom Video Communicatio                                                                                                    |
| DBA                                                 | Zoom Video Communicatio                                                                                                    |
| Aliases                                             | -                                                                                                    |
|                                                     |                                                                                                    |
| Supplier No.                                        | 260996270                                                                                                    |
| Supplier No.<br>3rd Party Ref No.                   | -                                                                                                    |
|                                                     |                                                                                                    |

- Select a **Contact** from the drop-down list and click **Done**.

| Select Suppl                      | ier                            |
|-----------------------------------|--------------------------------|
| Contact Information               |                                |
| Supplier Name<br>Choose a Contact | Les Services Menagers Roy Ltee |
| * Required                        | Done Close                     |

| Choose a Contact | If there are no contacts, or you need to add a new one, select<br><b>Add Contact</b> from the drop-down list, enter all the relevant<br>information and click <b>Done</b> . |
|------------------|----------------------------------------------------------------------------------------------------|
|                  | This should be the main contact from the Supplier working on the Contract with McGill.                                                                                      |

| Select Supplier ×          |                                               |  |
|----------------------------|-----------------------------------------------|--|
|                            |                                               |  |
| Contact Information (O     | ptional)                                      |  |
| Supplier Name              | Les Services Menagers Roy Ltee                |  |
| Choose a Contact           | Add Contact 🗸                                 |  |
| This contact will be added | to the Contract Party's profile immediately.  |  |
| First Name *               |                                               |  |
| Last Name *                |                                               |  |
| Title                      |                                               |  |
| Email                      |                                               |  |
| Phone                      | ext.                                          |  |
|                            | International phone numbers must begin with + |  |
| * Required                 | Done                                          |  |

## 2.2.3 Dates and Renewal section

- Set the **Time Zone**, **Start Date**, **End Date**, **Automatically Apply Price File with Renewal** and **Auto-Renew** and enter the **Renewals Remaining** and **Renewal Term**.

| Dates and Extension   |                                            |                                                  |                               |
|-----------------------|--------------------------------------------|--------------------------------------------------|-------------------------------|
| Time Zone *           | EDT/EST - Eastern Standard Time (US/Easter | ✓ Extensions Remaining                           |                               |
| Contract Start Date * | dd/mm/yyyy hh:mm a                         | Automatically Apply Price<br>File with Extension | 🔿 Yes 	 💿 No                  |
| Contract End Date *   | <b>III</b> •                               | Extension Term                                   | ✓                             |
|                       | dd/mm/yyyy hh:mm a                         | Auto-Extend                                      | ● Yes O No                    |
|                       |                                            | Auto Extend Creation                             | •                             |
|                       |                                            |                                                  | Days before contract end date |

| Time Zone                                      | Do not modify the default value unless a valid exception has been identified.                                                                                                    |
|------------------------------------------------|----------------------------------------------------------------------------------------------------|
| Contract Start Date                            | Enter the start date of the Contract.<br>This may be different from the signature date and indicates the<br>Contract Effective Date. Occurs when the delivery of goods or<br>services do not start upon signature.                                                                                                    |
| Contract End Date                              | Enter the end date of the Contract.<br>Corresponds to the expiry date, if no extension is exercised                                                                                                    |
| Extensions Remaining                           | Enter the number of extensions available with the Contract.<br>Strictly speaking, this does not represent a renewal at McGill. A<br>renewal must be understood to be a new contract with the<br>same terms and conditions as the previous one. This would<br>require a new CCT Record.                                                                                                   |
| Automatically Apply Price<br>File with Renewal | Set to No.                                                                                                    |
| Extension Term                                 | Enter the <b>Number</b> and select the Unit of Measure ( <b>Days</b> ,<br><b>Months</b> , <b>Years</b> ) from the drop-down list.<br>Represents the term of each extension that is available with the<br>Contract. By opposition, a "renewal" must be understood to be<br>a new contract with the same terms and conditions as the<br>previous one. This would require a new CCT Record. |
| Auto-extend                                    | Set to <b>Yes</b> or <b>No</b> depending on the provision of the Contract.                                                                                                    |

|                      | This represents whether the extension is automatically applied to the Contract unless otherwise communicated by McGill to the Supplier. |
|----------------------|----------------------------------------------------------------------------------------------------|
| Auto Extend Creation | Only available if <b>Auto-extend</b> has been set to <b>Yes</b> .                                                                       |
|                      | Enter the number of days before the end of the Contract where the extension will be created.                                            |

## 2.2.4 Additional Details section

- Select the **Contract Method and On Demand Contract** and enter the **SEAO Number**, **Sources of Funding** and **Contract Signature Date**.

| Additional Details     SEAO Number      |                                       |
|-----------------------------------------|---------------------------------------|
| Contract Method *                       | · · · · · · · · · · · · · · · · · · · |
| Source(s) of Funding                    |                                       |
| On Demand Contract                      | ~                                     |
| Contract Signature Date<br>(mm/dd/yyyy) |                                       |

| SEAO Number          | Enter the SEAO Number for this Contract.                                                                                                    |
|----------------------|----------------------------------------------------------------------------------------------------|
| Contract Method*     | Select from the following options:<br>- Call for Tenders (CFT)<br>- Tender by Invitation<br>- Mutual Agreement                                                                                                    |
| Source(s) of Funding | Enter the source(s) of funding such as CFI, NSERC, Capital Funds, etc.                                                                                                    |
| On Demand Contract   | Set to <b>Y</b> if multiple POs will be issued against the Contract.<br><i>If this is a GACEQ/CAG or any Group Buy contract, DO NOT</i><br><u>use the Y flag as this indicator is used to post Final Amounts</u><br><u>to SEAO.</u><br>If not, leave Blank. |

| Contract Signature Date | Enter the date when the Contract was signed. |
|-------------------------|----------------------------------------------|
| (mm/dd/yyyy)            |                                              |

# 2.3 Attachments page

#### 2.3.1 Attachments section

| *        | Contracts + Contracts + Search Contracts                                    |                                      |                                  |
|----------|-----------------------------------------------------------------------------|--------------------------------------|----------------------------------|
| H        | C0000042<br>Building Cleaning Services F21                                  | Attachments                          | Contract Actions 👻   History   ? |
| il.      | Type: Provision of Services<br>Supplier: Les Services Menage                | Add Attachments Upload Main Document |                                  |
| Q:       | Dates: 5/1/2020 - 4/30/2021<br>Version: Renewal 0<br>> Lifetime Spend (CAD) | No attachments have been added.      |                                  |
| 鱼        | Upload Main Document                                                        |                                      |                                  |
| 4        | Summary                                                                     |                                      |                                  |
| 2        | Header  Attachments                                                         |                                      |                                  |
| ш        | eProcurement Setup                                                          |                                      |                                  |
| a).      | Budget and Spend                                                            |                                      |                                  |
| <b>¤</b> | Applies To<br>Goods and Services                                            |                                      |                                  |
|          | PO Clauses                                                                  |                                      |                                  |
|          | Comments 0                                                                  |                                      |                                  |
|          | Users and Contacts Notifications                                            |                                      |                                  |
|          | Contract Family                                                             |                                      |                                  |
|          |                                                                             |                                      | < Previous                       |

- Click on Add Attachments to open the Add Attachments window

| Add Attachments                                                                                               |                                                                                           | ×  |
|----------------------------------------------------------------------------------------------------|-------------------------------------------------------------------------------------------|----|
| Attachment Type                                                                                               | <ul> <li>Add My Own</li> <li>Link</li> <li>Create a Blank Word Document for Me</li> </ul> |    |
| You can drag and drop multiple files into the gray box below. They will be attached in the order they appear. |                                                                                           |    |
| Files *                                                                                                    | Select files Drop files to attach, or browse.<br>Maximum upload file size: 50.0 MB        |    |
| Contract Summary Visibility                                                                                   | Administrational agers only                                                               |    |
| * Required                                                                                                    | Use the Summary Configuration Settings Admin/Managers Only Save Changes Clo               | se |

- Add all the required Files for this Contract

| Files | Options are to browse and select OR drag and drop the files.                                                                                                    |  |
|-------|----------------------------------------------------------------------------------------------------|--|
|       | The following files must be added:                                                                                                    |  |
|       | "Contract COOOXXXX" (saved as a PDF Portfolio file and uploaded<br>as "Main Document" in CCT). The following, <u>separate PDF files</u><br>must be inserted in the PDF Portfolio:                                                                                                    |  |
|       | <ul> <li>Terms and Conditions (saved as C000XXXX_T&amp;C)</li> <li>Screen capture of SEAO notice pages, as the case may be<br/>(saved as C000XXXX_SEAO)</li> <li>Goods or Services Description (saved as C000XXXX_DoG<br/>for goods or C000XXXX_DoS for services, as the case<br/>may be)</li> <li>Appendix (Performance Evaluation Table, Dispute<br/>Resolution, other CFT or negotiation documents shared<br/>with the supplier) (each saved as C000XXXX_App[#])</li> <li>(Winner's) Financial Schedule (saved as C000XXXX_FS)</li> <li>(Winner's) Quality Demonstration, as applicable (saved<br/>as C000XXXX_QD)</li> <li>Any Statement of Work (saved as C000XXXX_SoW)</li> <li>Signed Contract Execution Form (saved as<br/>C000XXXX_SoC)</li> </ul> |  |
|       | "Backup Contract CO00XXXX" (saved as a PDF Portfolio file and<br>uploaded as "Attachment" in CCT). The following, <u>separate PDF</u><br><u>files</u> must be inserted in the PDF Portfolio:                                                                                                    |  |
|       | <ul> <li>Procurement Mandate (saved as COOOXXXX_Mandate)</li> <li>CFT or Negotiations Package (saved as COOOXXXX-[suffix as per the previous section], even if this includes a repeat of the files included in the Main Document PDF Portfolio)</li> <li>Eligibility and Compliance verification checklists (saved as COOOXXXX_verification)</li> <li>(Signed) Selection committee pledges (saved as COOOXXXX_SC Pledge)</li> <li>Tender documents (from other bidders) (saved as COOOXXXX_tender-[bidder name]</li> <li>Completed /signed Evaluation matrix (saved as COOOXXXX_QE-signed)</li> </ul>                                                                                                    |  |

| <ul> <li>Contract approvals (saved as CO00XXXX-approval)</li> <li>NORFI or NOI documents and responses</li> <li>Critical correspondence, including any complaints a responses (Each saved with a meaningful title, usin C000XXXX as a prefix)</li> </ul> |                                                                                                    |
|----------------------------------------------------------------------------------------------------|----------------------------------------------------------------------------------------------------|
|                                                                                                    | "Contract C000XXXX – editable version documents" (saved as a .zip or PDF Portfolio file and uploaded as "Attachment" in CCT).<br>The .zip or PDF Portfolio must include <u>as separate files</u> :                                                                                                 |
|                                                                                                    | <ul> <li>The final versions of the working files available for any of the above (Word, Excel, PPT, Fillable PDF formats).</li> <li>There are no document nomenclature prerequisites for the editable version documents. However, always try to make it as easy as possible to identify.</li> </ul> |
| Contract Summary<br>Visibility                                                                                                    | Select <b>Admin/Managers Only</b> to limit the visibility for each attachment.                                                                                                    |

- Click Save Changes.

- Using the **Action** button, select **Set as Main Document** for the file considered as the Main Attachment for the Contract ("Contract CO00XXXX").

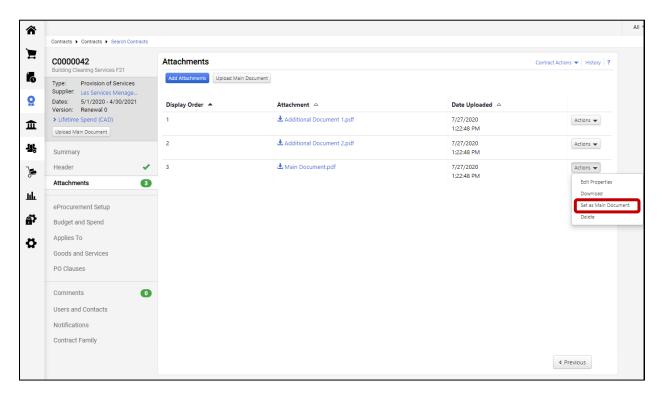

## 2.4 eProcurement Setup page

#### 2.4.1 eProcurement Setup section

| ^       | Contracts   Contracts   Search Contracts                                                                                                    |                                                                                                    |
|---------|----------------------------------------------------------------------------------------------------|----------------------------------------------------------------------------------------------------|
| )<br>_  | C0000042<br>Building Cleaning Services F21                                                                                                    | eProcurement Setup                                                                                                    |
|         | Type:         Provision of Services           Supplier:         Les Services Menage           Dates:         5/1/2020 - 4/30/2021                                                                                                    | Active for Shopping           Restrict Products To              • Yes             • No            Active for Shopping              • Any Supplier Product            Any Supplier Product              • Only for Specified Products |
| Î       | Version: Renewal 0<br>> Lifetime Spend (CAD)<br>Open Main Document                                                                                                    | Automatically Apply<br>Purchases from this<br>Supplier to this Contract                                                                                                    |
| 봚       | Summary                                                                                                    | Blanket PO Number                                                                                                    |
| лт<br>Э | Header   Image: Constraint of the second second s | Allow Portal Invoice Orego No<br>Enabled Suppliers to Edit<br>Contract Item Price                                                                                                    |
|         | eProcurement Setup                                                                                                    | Payment Terms                                                                                                    |
| ē,      | Budget and Spend                                                                                                    | Payment Terms % 🗸                                                                                                    |

- Set Active for Shopping, Restrict Products To, Automatically Apply Purchases from this Supplier to this Contract and Allow Portal Invoice Enabled Suppliers to Edit Contract Item Price.

| Active for Shopping  | Set to <b>No</b> .                                                                                                    |
|----------------------|----------------------------------------------------------------------------------------------------|
|                      | ONLY set it to <b>Yes*</b> when purchases are ready to be made against the Contract.                                                         |
|                      | * Note will only be available when current date is within the Contract Start and End Dates.                                                  |
| Restrict Products To | If using a McGill-Managed catalogue:                                                                                                    |
|                      | <ul> <li>Set to Only for Specified Products</li> <li>You do not need to specify any Product Numbers under the Applies To section.</li> </ul> |
|                      | If using a Hosted or Punchout catalogue:                                                                                                    |
|                      | - Set to <b>Any Supplier Product</b> when there is only one                                                                                  |
|                      | Contract for this Supplier and ALL goods and services in the catalogue are applicable.                                                       |

|                           | Sat to Only for Specified Products when ONLY cortain                                                                               |  |  |
|---------------------------|----------------------------------------------------------------------------------------------------|--|--|
|                           | <ul> <li>Set to Only for Specified Products when ONLY certain<br/>goods and services in the catalogue from the Supplier</li> </ul> |  |  |
|                           | fall under this Contract.                                                                                                    |  |  |
|                           |                                                                                                    |  |  |
|                           | <ul> <li>You MUST specify which Product Numbers apply</li> </ul>                                                                   |  |  |
|                           | under the <b>Applies To</b> section.                                                                                               |  |  |
|                           | Note, if set to Only for Specified Products, then any Non-                                                                         |  |  |
|                           | catalogue items cannot have the Contract Number assigned. If                                                                       |  |  |
|                           | there is a situation where this is needed and not all of the goods                                                                 |  |  |
|                           | and services in the Catalogue are included in the Contract, then                                                                   |  |  |
|                           | the following must be done:                                                                                                    |  |  |
|                           | - Set Restrict Products To to Any Supplier Product                                                                                 |  |  |
|                           | - Set Automatically Apply Purchases from this Supplier to                                                                          |  |  |
|                           | this Contract to No (please read the note in the next                                                                              |  |  |
|                           | setting to understand the risks associated with this)                                                                              |  |  |
| Automatically Apply       | If using a McGill-managed catalogue:                                                                                               |  |  |
| Purchases from this       | - Set to <b>Yes</b>                                                                                                    |  |  |
| Supplier to this Contract | If using a Hosted or Punchout catalogue:                                                                                           |  |  |
|                           | - Set to <b>Yes</b> .                                                                                                    |  |  |
|                           | <ul> <li>The Contract Number will automatically be</li> </ul>                                                                      |  |  |
|                           | applied to the line item of a Product included in                                                                                  |  |  |
|                           | the Contract.                                                                                                    |  |  |
|                           | <ul> <li>If this is not done there is a risk that not all the</li> </ul>                                                           |  |  |
|                           | Contract spend will be accounted for as the user                                                                                   |  |  |
|                           | will be responsible for selecting the Contract                                                                                     |  |  |
|                           | Number per line item.                                                                                                    |  |  |
|                           | Number per intertern.                                                                                                    |  |  |
|                           | Note, there is only one case where this should be set to <b>No</b> and                                                             |  |  |
|                           | is described in the previous setting ( <b>Restrict Products To</b> ).                                                              |  |  |
|                           | However, this puts the onus on the user creating the PR to select                                                                  |  |  |
|                           | the correct Contract Number on each line item.                                                                                     |  |  |
| Blanket PO Number         | Leave blank                                                                                                    |  |  |
| Allow Portal Invoice      | Always set to <b>No</b>                                                                                                    |  |  |
| Enabled Suppliers to Edit |                                                                                                    |  |  |
| Contract Item Price       |                                                                                                    |  |  |
| L                         | 1                                                                                                    |  |  |

# 2.4.2 Payment Terms, Pricing, Supplier Visible Custom Fields, Code Defaults on Invoice and Display Options in Browse Contracts sections

|               |          | Bestequi | cu.  |     |  |
|---------------|----------|----------|------|-----|--|
| Payment Terms |          |          |      |     |  |
| Payment Terms | Discount | %        | Davs | Net |  |

- Leave as is, no changes required.

|                                                                                                    | Discount                      | 00,0                       |          |          |          |          |
|----------------------------------------------------------------------------------------------------|-------------------------------|----------------------------|----------|----------|----------|----------|
| Pricing                                                                                                    |                               |                            |          |          |          |          |
| This supplier is not config                                                                                                    | ured for catalog pricing.     |                            |          |          |          |          |
| Supplier Visible Custon                                                                                                    | n Fields                      |                            |          |          |          |          |
| Do you want portal<br>invoicing enabled Suppliers<br>to complete the selected<br>Custom Field on Invoices<br>created from this Contract? |                               |                            |          |          |          |          |
| Available Custom Field                                                                                                    | There is no supplier vis      | ible custom field configur | ed       |          |          |          |
| Code Defaults on Invoi                                                                                                    | ce                            |                            |          |          |          |          |
| These code defaults are ap                                                                                                    | plied to invoice line items t | from this contract.        |          |          |          |          |
| FOPAL Information                                                                                                    | n                             |                            |          |          |          |          |
| Chart                                                                                                    | Fund                          | Organization               | Account  | Program  | Activity | Location |
| no value                                                                                                    | no value                      | no value                   | no value | no value | no value | no value |
| Display Options in Brow                                                                                                    | vse Contracts                 |                            |          |          |          |          |
| Show Generic Non-Catalog<br>Item in Browse Contracts                                                                                     | No                            | ct Type Current Setting:   | No       |          |          |          |

Add

## 2.5 Budget and Spend page

- Note: Unless required by exception, information for **Budget**, **Limits Per Requisition** and **Limits Per Invoice** will not be entered for the Contract. If they do need to be entered, please contact the MMP Administrators for additional details.
  - This page can be used to view the PR, PO and Invoice Spend per Contract Version (Actual Spend by Version and Lifetime Summary sections)
  - To view the list of PRs, POs and Invoices included in the totals, click on the appropriate spend amount field.

| ¢        |                                                                                  |                                                                    |                     |                      |                               |                 |                  |                               |
|----------|----------------------------------------------------------------------------------|--------------------------------------------------------------------|---------------------|----------------------|-------------------------------|-----------------|------------------|-------------------------------|
|          | Contracts  Contracts  Search Contracts                                           |                                                                    |                     |                      |                               |                 |                  |                               |
| _        | C0000035<br>West Island Summer Time                                              | Budget and Spend                                                   |                     |                      |                               |                 | Contra           | ct Actions 🔻 History ?        |
| ÍQ       | Type: Office & Admin                                                             |                                                                    |                     |                      |                               |                 |                  |                               |
| <u>o</u> | Supplier:         The Flower Pot           Dates:         6/11/2020 - 10/20/2020 | For This Version                                                   |                     |                      | Lifetime Sum                  | mary            |                  |                               |
|          | Version: Renewal 0<br>> Lifetime Spend (CAD)                                     | Budget 0.00                                                        | CAD                 |                      |                               |                 |                  |                               |
| Ē        | Open Main Document                                                               | Enforce 🔿 Yes 💿 No<br>Budget                                       |                     |                      |                               |                 |                  |                               |
| -12      | Summary                                                                          |                                                                    |                     |                      | Q 150                         |                 |                  |                               |
|          | Header 🗸                                                                         |                                                                    |                     |                      | on (C                         |                 |                  |                               |
|          | Attachments 1                                                                    |                                                                    |                     |                      | A 100                         |                 |                  | Renewal 0,                    |
| ш        | eProcurement Setup                                                               |                                                                    |                     |                      | Actual Spend by Version (CAD) |                 | _                | Amendment 0<br>(This Version) |
| ă,       | Budget and Spend                                                                 |                                                                    |                     |                      | tual 8                        |                 |                  |                               |
| ¢        | Applies To                                                                       |                                                                    |                     |                      | ¥ 50 —                        |                 |                  |                               |
| *        | Goods and Services                                                               |                                                                    |                     |                      |                               |                 |                  |                               |
|          | PO Clauses                                                                       |                                                                    |                     |                      | 0                             |                 |                  |                               |
|          | Comments 1                                                                       |                                                                    |                     |                      |                               | PR PO           | Invoice          |                               |
|          | Users and Contacts                                                               |                                                                    |                     |                      |                               |                 |                  |                               |
|          |                                                                                  | <ul> <li>Actual Spend by Version (C<br/>Version Numbers</li> </ul> |                     | DD Cound at          | PO Spe                        | nd 🖘 lau        | ains Council and |                               |
|          | Notifications                                                                    |                                                                    | Status<br>Effective | PR Spend ⊽<br>166.69 | 92.88                         | na ~ Inv<br>80. | oice Spend ⊽     |                               |
|          | Contract Family                                                                  | Renewal 0<br>This Version                                          | Effective           | (0% of 0.00)         | 92.88                         |                 | 45<br>of 0.00)   | Adjust                        |
| 7        |                                                                                  | Limits Per Requisition                                             |                     |                      |                               |                 |                  |                               |
|          |                                                                                  |                                                                    | Minimum Allowed     |                      |                               | Maximum Allowed |                  |                               |
| հղ       |                                                                                  | Contract Spend                                                     |                     | CAD                  |                               |                 | CAD              |                               |
| a,       |                                                                                  | Line Item Quantity                                                 |                     |                      |                               |                 |                  |                               |
| ₽        |                                                                                  | Limits Per Invoice                                                 |                     |                      |                               |                 |                  |                               |
|          |                                                                                  | Same as Requisitions                                               | Minimum Allowed     |                      |                               | Maximum Allowed |                  |                               |
|          |                                                                                  | Contract Spend                                                     |                     | CAD                  |                               |                 | CAD              |                               |
|          |                                                                                  | Line Item Quantity                                                 |                     |                      |                               |                 |                  |                               |
|          |                                                                                  | Contract Reports                                                   |                     |                      |                               |                 |                  |                               |
|          |                                                                                  | Contract spend by department report                                | export              |                      |                               |                 |                  |                               |
|          |                                                                                  | Contract summary report                                            | export              |                      |                               |                 |                  |                               |
|          |                                                                                  | Top 50 items report                                                | export              |                      |                               |                 |                  |                               |

## 2.6 Applies To page

#### 2.6.1 Department or Role section

Note: This section controls who has access to shop against the Contract. In general, every role in MMP will be able to do so unless an exception has been identified. In these cases, shopping can be limited to certain roles in this section. If the Contract or authorized usage thereof dictate that it should be limited to specific users, then this would be achieved in the **Additional Users** section.

| â        |                                                                                             |                                                                                                    |   |
|----------|---------------------------------------------------------------------------------------------|----------------------------------------------------------------------------------------------------|---|
|          | Contracts  Contracts  Search Contracts                                                      |                                                                                                    |   |
|          | C0000042<br>Building Cleaning Services F21                                                  | Applies To Contract Actions                                                                                                    | ? |
|          | Type: Provision of Services<br>Supplier: Les Services Menage<br>Dates: 5/1/2020 - 4/30/2021 | Department or Role Additional Users Product/SKU UNSPSC Fulfillment Center                                                                                                    |   |
| **       | Version: Renewal 0                                                                          | Grant access to this contract using Departments and Roles                                                                                                    |   |
| 血        | Lifetime Spend (CAD)     Open Main Document                                                 | Available Departments ? Departments with access to this Contract                                                                                                    | ! |
| -        | Summary                                                                                     |                                                                                                    |   |
| ]        | Header 🖌                                                                                    |                                                                                                    |   |
| ш        | Attachments 3                                                                               |                                                                                                    |   |
|          | eProcurement Setup                                                                          | v v                                                                                                    |   |
| ē.       | Budget and Spend                                                                            |                                                                                                    | 4 |
| -        | Applies To                                                                                  | Available Roles ? Roles with access to this Contract                                                                                                    | 1 |
| <b>Y</b> | Goods and Services                                                                          | Central Admin Admin Admin Admin Admin Adminiate Approver Apply to All Apply to All Adminiate Adminiate Adminia |   |
|          | PO Clauses                                                                                  | Administration<br>Requestor                                                                                                    |   |
|          | Comments 0                                                                                  | vendor clerk Accounts Payable Administrator AP Clerk                                                                                                    |   |
|          | Users and Contacts                                                                          | Stockroom Clerk<br>Stockroom Manager                                                                                                    |   |
|          | Notifications                                                                               | FOAPAL Requestor                                                                                                    |   |
|          | Contract Family                                                                             |                                                                                                    |   |

- Set Grant access to this contract using Departments and Roles, Departments with access to this Contract and Roles with access to this Contract.

| r                         |                                                                      |
|---------------------------|----------------------------------------------------------------------|
| Grant access to this      | Leave this option selected unless shopping needs to be limited       |
| contract using            | to specific users.                                                   |
| Departments and Roles     |                                                                      |
|                           | If this is the case, unselect the option. The users will be selected |
|                           | under the Additional Users section.                                  |
| Departments with access   | Leave blank.                                                         |
| to this Contract          |                                                                      |
| Roles with access to this | Leave as Apply to All unless for an exception reason you need to     |
| Contract                  | limit which roles will have access to the Contract.                  |
|                           |                                                                      |
|                           | If an exception has been identified, then move the roles from        |
|                           | Available Roles to Roles with access to this Contract using the      |
|                           | Right Arrow button. You can also effectively remove all Roles        |
|                           | and replace with individual Additional Users only.                   |
|                           |                                                                      |

## 2.6.2 Additional Users section

| C0000042<br>Building Cleaning Services F21                                  | Applies To                                                                                         |
|-----------------------------------------------------------------------------|----------------------------------------------------------------------------------------------------|
| Type: Provision of Services<br>Supplier: Les Services Menage                | Department or Role Additional Users Product/SKU UNSPSC Fulfillment Center                          |
| Dates: 5/1/2020 - 4/30/2021<br>Version: Renewal 0<br>> Lifetime Spend (CAD) | You can grant access to use this contract to specific users below (in addition to departments or i |
| Open Main Document                                                          | Additional Shopping Users                                                                          |
| Summary                                                                     | None                                                                                               |
| Header 🗸                                                                    | •                                                                                                  |
| Attachments 3                                                               | •                                                                                                  |
| eProcurement Setup                                                          |                                                                                                    |
| Budget and Spend                                                            |                                                                                                    |

- If you have limited the access to the Contract under **Department or Role** and need to grant exclusive or additional access for one or more specific users, click on the **Add Users** button to add them.

### 2.6.3 **Product/SKU** section

Note: **ONLY** add Catalogue Numbers / SKUs if both of the following apply:

- Using a Hosted or Punchout Catalogue
- Restrict Products To has been set to Only for Specified Products under eProcurement Setup

| â  |                                                                                 |                                                                           |                            |
|----|---------------------------------------------------------------------------------|---------------------------------------------------------------------------|----------------------------|
|    | Contracts  Contracts  Search Contracts                                          |                                                                           |                            |
| Ì  | C0000043<br>West Island Fisher Scientific                                       | Applies To                                                                | Contract Actions 👻 History |
|    | Type: Scientific<br>Supplier: Fisher Scientific<br>Dates: 7/28/2020 - 9/18/2021 | Department or Role Additional Users Product/SKU UNSPSC Fulfillment Center |                            |
| ** | Version: Renewal 0                                                              | Manage Product/SKU Import/Export                                          |                            |
|    | Total Contract Value (TCV)<br>TCV: -                                            |                                                                           | Add Product/SKU            |
| 4  | > Lifetime Spend (CAD)                                                          | Catalog Number/SKU                                                        | Add Product/SKO            |
| 7  | Upload Main Document                                                            | Description                                                               |                            |
|    | Summary                                                                         | Q. Search                                                                 |                            |
| ш  | Header 🗸                                                                        |                                                                           | Remove Selected            |
| a? | •                                                                               | No Products/SKUs on this contract.                                        |                            |
| æ  | eProcurement Setup                                                              |                                                                           |                            |
| ¥  | Budget and Spend                                                                |                                                                           |                            |
|    | Applies To                                                                      |                                                                           |                            |
|    | Goods and Services                                                              |                                                                           |                            |

| Catalogue Number / SKU | This field is used to search for products already added to the |
|------------------------|----------------------------------------------------------------|
|                        | Contract.                                                      |
|                        |                                                                |
|                        |                                                                |
| Description            | This field is used to search for products already added to the |
|                        | Contract.                                                      |
|                        |                                                                |
| Import/Export          | Allows you to upload all the applicable Products / SKUs from a |
|                        | tab delimited text file to the Contract.                       |
|                        |                                                                |
|                        |                                                                |
|                        | This method should be used when you have several records to    |
|                        | add.                                                           |
|                        |                                                                |
| Add Product/SKU        | Opens a window where you can add Products/SKUs one a time      |
|                        | to the Contract.                                               |
|                        |                                                                |
|                        |                                                                |
|                        | This method should only be used when you have a limited        |
|                        | number of records to add.                                      |
|                        |                                                                |

#### 2.6.3.1 Adding Products/SKUs one at a time to the Contract

Note: This feature allows you to add one product at a time to the Contract. If there are several products to add, it is suggested to use the import feature.

| To search the supplier's hosted ca | atalog for the catalog number entered, click t | he magnifying glass or press Enter. |
|------------------------------------|------------------------------------------------|-------------------------------------|
| Catalog Number/SKU                 | ٩                                              |                                     |
| Description                        |                                                |                                     |
|                                    | 254 characters remaining                       | expand   clear                      |
| Supplier Size                      |                                                | For example: 1/g, 1L, 1 cm          |
|                                    | System size: none                              |                                     |
| Supplier Packaging                 |                                                | For example: 1/EA, 1 CS             |
|                                    | System packaging: none                         |                                     |
| Color                              |                                                |                                     |
| Contract Unit Price                | CAD                                            |                                     |

- Click on the Add Product/SKU button to open the Add Product/SKU window

| Catalogue Number / SKU | The value entered MUST match the part number from the catalogue.                                                                                                    |
|------------------------|----------------------------------------------------------------------------------------------------|
| Description            | The value entered MUST match the description from the catalogue.                                                                                                    |
| Supplier Size          | The value entered MUST match the supplier size from the catalogue.                                                                                                    |
| Supplier Packaging     | The value entered MUST match the supplier packaging from the catalogue.                                                                                                    |
| Color                  | The value entered MUST match the color from the catalogue.                                                                                                    |
| Contract Unit Price    | The value entered MUST match the unit price from the catalogue.                                                                                                    |
|                        | Note, a difference between the <b>Contract Unit Price</b> and the Unit<br>Price in the catalogue will result in a message for any new<br>requisition stating, "Price differs from the contract." |

- Click on the **Add** button.
- Repeat this section for each Product/SKU that needs to be added to the Contract.

#### 2.6.3.2 Importing multiple Products/SKUs to the Contract

Note: This feature allows you to import contract related products in "bulk"

Also, importing a file will **replace ALL** items currently associated to the Contract. If the list of Products needs to be modified, please see section 2.6.3.5 – "Adding, updating and deleting multiple Products/SKUs with an import" for more information.

- Click on Import/Export to open the Contract Products Import / Export Request

| ñ        |                                                                                                    |                                                                                                    |
|----------|----------------------------------------------------------------------------------------------------|----------------------------------------------------------------------------------------------------|
|          | Contracts  Contracts  Search Contracts                                                                     |                                                                                                    |
|          | C0000043<br>West Island Fisher Scientific                                                                  | Applies To Contract Actions - History ?                                                                                                    |
| 6        | Type: Scientific<br>Supplier: Fisher Scientific                                                            | Department or Role Additional Users Product/SKU UNSPSC Fulfillment Center                                                                                                    |
| Q<br>€   | Dates:         7/28/2020 - 9/18/2021           Version:         Renewal 0           > Lifetime Spend (CAD) | Manage Product/SKU Import/Export                                                                                                    |
| -        | Upload Main Document                                                                                       | Contract Products Import / Export Request                                                                                                    |
| 5        | Summary                                                                                                    | Select the appropriate option from the Action dropdown and enter the required information. For an input file template, click the Contract Products import/export template link.                                                                                                    |
|          | Header 🗸                                                                                                   | Action * Import V                                                                                                    |
|          | Attachments 0                                                                                              | Description *                                                                                                    |
| ш.<br>   | eProcurement Setup                                                                                         |                                                                                                    |
| ė,       | Budget and Spend                                                                                           |                                                                                                    |
| <b>5</b> | Applies To                                                                                                 | File Name * Choose File No file chosen                                                                                                    |
| -        | Goods and Services                                                                                         | Submit                                                                                                    |
|          | PO Clauses                                                                                                 | Contract products import/export template Click to download                                                                                                    |
|          | Comments 0                                                                                                 | Called Contract Product import instructions                                                                                                    |
|          | Users and Contacts                                                                                         | Recent Activity Refresh this Page                                                                                                    |
|          | Notifications                                                                                              | To see the latest status of the last five (5) requests submitted, click Refresh. If the submitted request is not visible, view all submitted requests by clicking the "Click here for additional requests"<br>link. To view the output file for a completed request, click the file name or the "Click to download" link so the file can be viewed or saved. |
|          | Contract Family                                                                                            | No matching records found.                                                                                                    |
|          |                                                                                                    | Click here for additional requests                                                                                                    |

- If you are using the Excel version of the template (Contract Products Import Export Request.xlsx), you can skip the next few steps that detail how to open .txt file in Excel. If not, click on the **Click to download** link to download the latest version of the template. - Open the downloaded file (ContractProductImportExportTemplate.txt) in Excel as a Delimited text file and click on **Next**.

| Text Import Wizard - Step 1 of 3                                                                                                    | ?       | $\times$ |
|----------------------------------------------------------------------------------------------------|---------|----------|
| The Text Wizard has determined that your data is Delimited.                                                                                                    |         |          |
| If this is correct, choose Next, or choose the data type that best describes your data.                                                                                                    |         |          |
| Original data type                                                                                                    |         |          |
| Choose the file type that best describes your data:<br>Oplimited - Characters such as commas or tabs separate each field.                                                                                                    |         |          |
| <ul> <li>Fixed width - Fields are aligned in columns with spaces between each field.</li> </ul>                                                                                                    |         |          |
|                                                                                                    |         |          |
| Start import at row: 1 F File origin: 437 : OEM United States                                                                                                    |         | $\sim$   |
|                                                                                                    |         |          |
| My data has headers.                                                                                                    |         |          |
|                                                                                                    |         |          |
| $\label{eq:preview} Preview of file C: \ Sanch30 \ Documents \ Pro \ Contract \ Product \ Import \ Export \ Template \ Contract \ Product \ Contract \ Product \ Product \ P$ | 1).txt. |          |
| Part NumberProduct DescriptionProduct SizePackaging UOMColorContr                                                                                                    | act     | ^        |
| 2<br>3<br>4<br>5                                                                                                    |         |          |
| 4                                                                                                    |         |          |
| <ul> <li></li> </ul>                                                                                                    |         | >        |
|                                                                                                    |         |          |
| Cancel < Back <u>N</u> ext >                                                                                                    | Ei      | nish     |

- Click on Next.

| Text Import Wizard - Step 2 of 3                                                                                                    | ?             | $\times$ |
|----------------------------------------------------------------------------------------------------|---------------|----------|
| This screen lets you set the delimiters your data contains. You can see how your text is affected<br>preview below.                                | l in the      |          |
| Delimiters          Iab         Semicolon       Treat consecutive delimiters as one         Comma       Text gualifier:         Space       Other: |               |          |
| Part Number Product Description Product Size Packaging UOM Color Con                                                                               | tract U       | <b>^</b> |
| Cancel < <u>B</u> ack <u>N</u> ext >                                                                                                    | <u>F</u> inis | h        |

- Click on Finish.

|                                                             |                                                                                      |                     | 1                  | ? ×          |
|-------------------------------------------------------------|--------------------------------------------------------------------------------------|---------------------|--------------------|--------------|
| This screen lets you select each colu<br>Column data format | umn and set the Data Forma<br>'General' converts numer<br>all remaining values to te | ic values to number | rs, date values to | ) dates, and |
| O Do not <u>i</u> mport column (skip)                       |                                                                                      |                     |                    |              |
|                                                             |                                                                                      |                     |                    |              |
| Data preview                                                | General                                                                              | General             | GeneraGener        | al           |
| _                                                           |                                                                                      |                     |                    |              |

- Fill in the fields for each Product/SKU to be added to the Contract.

| File       | Home Inse      | ert Page Layout     | Formulas       | Data Review               | v v   | iew Help 🔎          | ) Searc | h      |
|------------|----------------|---------------------|----------------|---------------------------|-------|---------------------|---------|--------|
| Ĉ          | X Cut          | Calibri             | ~ 11 ~ A^      | Aĭ = ≡ <u>=</u>           | * 🎸   | eb<br>Vrap Text     | Ge      | eneral |
| Paste<br>~ | Germat Painter | B I <u>U</u> →      | ~ 🔗 ~ <u>A</u> | <ul> <li>■ ≡ ≡</li> </ul> | €= →= | 🖶 Merge & Center    | ~ \$    | ~ % 9  |
|            | Clipboard      | Font                |                | r <u>u</u>                | Alig  | nment               | Гъ      | Numbe  |
| A1         | ▼ : )          | ≺ <i>f</i> ∞ Pa     | t Number       |                           |       |                     |         |        |
|            | А              | В                   | С              | D                         | E     | F                   | G       | н      |
| 1 Pa       | rt Number      | Product Description | Product Size   | Packaging UOM             | Color | Contract Unit Price | Currenc | y      |
| 2          |                |                     |                |                           |       |                     |         |        |
|            |                |                     |                |                           |       |                     |         |        |
| 3          |                |                     |                |                           |       |                     |         |        |

| Part Number         | The value entered MUST match the part number from the catalogue.                                                                                                    |
|---------------------|----------------------------------------------------------------------------------------------------|
| Product Description | The value entered MUST match the description from the catalogue.                                                                                                    |
| Product Size        | The value entered MUST match the supplier size from the catalogue.                                                                                                    |
| Packaging UOM       | The value entered MUST match the supplier packaging from the catalogue.                                                                                                    |
| Color               | The value entered MUST match the color from the catalogue.                                                                                                    |
| Contract Unit Price | The value entered MUST match the unit price from the catalogue.                                                                                                    |
|                     | Note, a difference between the <b>Contract Unit Price</b> and the Unit<br>Price in the catalogue will result in a message for any new<br>requisition stating, "Price differs from the contract." |
| Currency            | The value entered MUST match the currency of the Contract and the catalogue.                                                                                                    |

- Once completed, save the file as a *Text (Tab delimited) (\*.txt)* file with a meaningful name.

## - Under Import/Export

| Contracts + Contracts + Search Contr                                        | tracts                                                                                                    |
|-----------------------------------------------------------------------------|----------------------------------------------------------------------------------------------------|
| C0000043<br>West Island Fisher Scientific                                   | Applies To Contract Actions - Hist                                                                                                    |
| Type: Scientific<br>Supplier: Fisher Scientific                             | Department or Role Additional Users Product/SKU UNSPSC Fulfillment Center                                                                                                    |
| Dates: 7/28/2020 - 9/18/202<br>Version: Renewal 0<br>> Lifetime Spend (CAD) | Manage Product/SKU Import/Export                                                                                                    |
| Upload Main Document                                                        | Contract Products Import / Export Request                                                                                                    |
| Summary                                                                     | Select the appropriate option from the Action dropdown and enter the required information. For an input file template, click the Contract Products import/export template link. |
| Header                                                                      | Action * Validate V                                                                                                    |
| Attachments                                                                 | Description *     Validating import file                                                                                                    |
| eProcurement Setup                                                          |                                                                                                    |
| Budget and Spend                                                            |                                                                                                    |
| Applies To                                                                  | File Name * Choose File FisherScient00043 v1.txt                                                                                                    |
| Goods and Services                                                          | Submit                                                                                                    |
| PO Clauses                                                                  | Contract products import/export template Click to download                                                                                                    |
|                                                                             | Detailed Contract Product Import Instructions                                                                                                    |
| Comments                                                                    |                                                                                                    |

| Action      | <ul> <li>Select Validate</li> <li>It is recommended that the file first be validated for errors prior to importing its contents.</li> <li>Import: To import the list of Products/SKUs from a tab delimited text file.</li> <li>Export: To export the current list of Products/SKUs on the Contract to a tab delimited text file.</li> <li>Validate: To validate there are no errors with the tab delimited file prior to uploading its contents.</li> </ul> |
|-------------|----------------------------------------------------------------------------------------------------|
| Description | Provide a description related to the action you are performing,<br>ie Import, Export or Validate.                                                                                                    |
| File Name   | Select the file saved in Excel using the <b>Choose File</b> button.                                                                                                    |
| Submit      | Click on this button to validate the file.                                                                                                    |

- The request is displayed as pending. Click on the **Refresh this Page** button until the information is updated.

| Recent Activity          |                        |                                                                                                    | Refresh this Page                                  |
|--------------------------|------------------------|----------------------------------------------------------------------------------------------------|----------------------------------------------------|
|                          |                        | If the submitted request is not visible, view all submitted requests by<br>e "Click to download" link so the file can be viewed or saved. | y clicking the "Click here for additional requests |
|                          |                        |                                                                                                    |                                                    |
|                          |                        |                                                                                                    |                                                    |
| Validate                 | Validating import file | Pending                                                                                                    | Click to delete                                    |
| Validate<br>Request Date | • ·                    | Pending<br>8/3/2020 3:23 PM                                                                                                    | Click to delete                                    |
|                          |                        | 2                                                                                                    | Click to delete                                    |

- If any errors are found (**Records with errors/duplicates**), click on the file name link to see the details.

| Recent Activity |                        |                                                                                                    | Refresh this Page                        |
|-----------------|------------------------|----------------------------------------------------------------------------------------------------|------------------------------------------|
|                 |                        | If the submitted request is not visible, view all submitted requests by clicking<br>e "Click to download" link so the file can be viewed or saved. | the "Click here for additional requests" |
| Validate        | Validating import file | Completed with Errors/Warnings                                                                                                    | Click to delete                          |
| Completion [    | Date                   | 8/3/2020 3:23 PM                                                                                                    |                                          |
| Request Date    | 2                      | 8/3/2020 3:23 PM                                                                                                    |                                          |
| Contract nun    | nber                   | C0000043                                                                                                    |                                          |
| Supplier        |                        | Fisher Scientific                                                                                                    |                                          |
| File            |                        | ContractProduct_68452933.txt(0k) Llick to download                                                                                                 |                                          |
| Total records   |                        | 4                                                                                                    |                                          |
| Records valid   | lated/imported         | 0                                                                                                    |                                          |
| Records with    | errors/duplicates      | 4                                                                                                    |                                          |
|                 |                        | Click to import                                                                                                    |                                          |

- Correct any errors and validate the file once again following the same instructions.
- If no errors were found, then click on the **Click to import...** link.

| Recent Activity |                            |                                                                                                    | Refresh this Page                              |
|-----------------|----------------------------|----------------------------------------------------------------------------------------------------|------------------------------------------------|
|                 |                            | f the submitted request is not visible, view all submitted requests by clic<br>'Click to download'' link so the file can be viewed or saved. | cking the "Click here for additional requests" |
| Validate        | Validating the import file | Completed                                                                                                    | Click to delete                                |
| Completion      | n Date                     | 8/3/2020 3:32 PM                                                                                                    |                                                |
| Request Da      | ite                        | 8/3/2020 3:31 PM                                                                                                    |                                                |
| Contract nu     | umber                      | C0000043                                                                                                    |                                                |
| Supplier        |                            | Fisher Scientific                                                                                                    |                                                |
| File            |                            | ContractProduct_68452938.txt(0k) Click to download                                                                                           |                                                |
| Total record    | ds                         | 4                                                                                                    |                                                |
| Records val     | lidated/imported           | 4                                                                                                    |                                                |
| Records wit     | th errors/duplicates       | 0                                                                                                    |                                                |
|                 |                            | Click to import                                                                                                    |                                                |

- Click on Ok

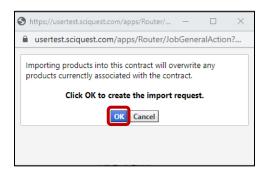

- The request is displayed as pending. Click on the **Refresh this Page** button until the information is updated.

| Recent Activity |                                                      |                                                                                                    | Refresh this Page                                    |
|-----------------|------------------------------------------------------|----------------------------------------------------------------------------------------------------|------------------------------------------------------|
|                 |                                                      | the submitted request is not visible, view all submitted requests<br>'Click to download" link so the file can be viewed or saved. | by clicking the "Click here for additional requests" |
|                 | te ter a completed requeet, enert are me name of are |                                                                                                    |                                                      |
| Import          | Validating the import file                           | Pending                                                                                                    | Click to delete                                      |
| Request Da      | te                                                   | 8/3/2020 3:36 PM                                                                                                    |                                                      |
| Contract nu     | imber                                                | C0000043                                                                                                    |                                                      |
| Supplier        |                                                      | Fisher Scientific                                                                                                    |                                                      |

- Once imported, the request status should be updated to Completed

| Recent Activity |                            |                                                                                                    | Refresh this Page                                 |
|-----------------|----------------------------|----------------------------------------------------------------------------------------------------|---------------------------------------------------|
|                 |                            | f the submitted request is not visible, view all submitted requests by<br>"Click to download" link so the file can be viewed or saved. | clicking the "Click here for additional requests" |
| Import          | Validating the import file | Completed                                                                                                    | Click to delete                                   |
| Completion Da   | te                         | 8/3/2020 3:37 PM                                                                                                    |                                                   |
| Request Date    |                            | 8/3/2020 3:36 PM                                                                                                    |                                                   |
| Contract numb   | er                         | C0000043                                                                                                    |                                                   |
| Supplier        |                            | Fisher Scientific                                                                                                    |                                                   |
| Total records   |                            | 4                                                                                                    |                                                   |
| Records validat | ted/imported               | 4                                                                                                    |                                                   |
| Records with e  | rrors/duplicates           | 0                                                                                                    |                                                   |

- Click on Manage Product/SKU to view the results

| C0000043<br>West Island Fisher Scientific                                                             | Applies To                         |                                                                                                    |               |                       |            | Contract Actions 🔻    |
|----------------------------------------------------------------------------------------------------|------------------------------------|----------------------------------------------------------------------------------------------------|---------------|-----------------------|------------|-----------------------|
| Type: Scientific<br>Supplier: Fisher Scientific<br>Dates: 7/28/2020 - 9/18/2021<br>Version: Renewal 0 | Department or Role                 | Additional Users Product/SKU UNSPSC Fulfillment Ce                                                                                                    | nter          |                       |            |                       |
| Total Contract Value (TCV)<br>TCV: -                                                                  | Manage Product/SKU                 | I Import/Export                                                                                                    |               |                       |            |                       |
| > Lifetime Spend (CAD)                                                                                | Catalog Number/SKU                 |                                                                                                    |               |                       |            | Add Produ             |
| Upload Main Document                                                                                  | Description                        |                                                                                                    |               |                       |            |                       |
| Summary                                                                                               |                                    | Q Search                                                                                                    |               |                       |            |                       |
|                                                                                                    |                                    |                                                                                                    |               |                       |            |                       |
|                                                                                                    | /                                  |                                                                                                    |               |                       |            |                       |
| Header Attachments                                                                                    |                                    |                                                                                                    |               |                       |            | Remove                |
|                                                                                                    |                                    | Description A                                                                                                    | Supplier Size | Supplier<br>Packaging | Color      | Remove<br>Price (CAD) |
| Attachments eProcurement Setup<br>Budget and Spend                                                    | Catalog                            |                                                                                                    | Supplier Size |                       | Color<br>- |                       |
| Attachments C                                                                                         | Catalog<br>Number/SKU              | Description △<br>Mat, Platform; Fisher Scientific; For use with Incubating Rockers;                                                                                                    | 1             | Packaging             |            | Price (CAD)           |
| Attachments C<br>eProcurement Setup<br>Budget and Spend<br>Applies To                                 | Catalog<br>Number/SKU A<br>2217733 | Description △           Mat, Platform; Fisher Scientific; For use with Incubating Rockers;<br>Dimpled; Non-slip           Probe; Fisher Scientific; For Model 705 Sonic Dismembrator; 0.625 | 1             | Packaging<br>EA       |            | Price (CAD)<br>62.84  |

## 2.6.3.3 Modifying Products/SKUs one at a time

Click on the Catalog Number/SKU that you wish to edit to open the Edit Contract Product Window.

| Catalog<br>Number/SKU 🔺 | Description 🗠                                                                                                    | Supplier Size |
|-------------------------|----------------------------------------------------------------------------------------------------|---------------|
| 2217733                 | Mat, Platform; Fisher Scientific; For use with Incubating Rockers;<br>Dimpled; Non-slip                             | 1             |
| FB4417                  | Probe; Fisher Scientific; For Model 705 Sonic Dismembrator; 0.625<br>in. probe; Processing volume: 0.2 to 5mL; 1/EA | 1             |

- Make all the required changes and click on **Save.** 

| Edit Contract Product |                                                                   |                                                                       | ? X |
|-----------------------|-------------------------------------------------------------------|-----------------------------------------------------------------------|-----|
| Catalog Number/SKU    | FB4417                                                            |                                                                       |     |
| Description           | Probe; Fisher Scientific; For Mo<br>in. probe; Processing volume: | odel 705 Sonic <u>Dismembrator</u> ; 0.625<br>0.2 to <u>5mL;</u> 1/EA |     |
|                       | 142 characters remaining                                          | expand   clear                                                        |     |
| Supplier Size         | 1<br>System size: none                                            | For example: 1/g, 1L, 1 cm                                            |     |
| Supplier Packaging    | EA<br>System packaging: EA                                        | For example: 1/EA, 1 CS                                               |     |
| Color                 | System packaging. Er                                              |                                                                       |     |
| Contract Unit Price   | 502.92 CAD                                                        |                                                                       |     |
|                       | Save                                                              |                                                                       |     |

#### 2.6.3.4 Deleting one or more Products/SKUs with the **Remove Selected** link.

|                         |                                                                                                    |               |                       | Remov |             |  |  |
|-------------------------|----------------------------------------------------------------------------------------------------|---------------|-----------------------|-------|-------------|--|--|
| Catalog<br>Number/SKU ▲ | Description 🗠                                                                                                    | Supplier Size | Supplier<br>Packaging | Color | Price (CAD) |  |  |
| 2217733                 | Mat, Platform; Fisher Scientific; For use with Incubating Rockers;<br>Dimpled; Non-slip                                            | 1             | EA                    | -     | 62.84       |  |  |
| FB4417                  | Probe; Fisher Scientific; For Model 705 Sonic Dismembrator; 0.625<br>in. probe; Processing volume: 0.2 to 5mL; 1/EA                | 1             | EA                    | -     | 502.92      |  |  |
| FSGPD05                 | Bath, Water; Fisher Scientific; Isotemp; General Purpose Deluxe;<br>Digital; 5L (1.3 gal.); Amb. to 100C; 120V/230V, 50/60HZ; 1/EA | 1             | EA                    | -     | 966.55      |  |  |
| HP88857290              | Hotplate, Fisher Scientific, Isotemp, 7.25 x 7.25 in., Ceramic, Max.<br>Temp: 450 deg. C, 100-120V 50/60Hz US style plug, 1/EA     | 1             | EA                    | -     | 801.73      |  |  |

- Select the Products/SKUs to be removed and click on the **Remove Selected** link.

- Click on **Yes** to confirm.

| Remove Product/SKU                               | ×      |
|--------------------------------------------------|--------|
| Are you sure you want to remove the Product/SKU? |        |
|                                                  | Yes No |

- The selected Products/SKUs have been removed

| Catalog<br>Number/SKU 🔺 | Description 🗠                                                                                                    | Supplier Size | Supplier<br>Packaging | Color | Price (CAD) |  |
|-------------------------|----------------------------------------------------------------------------------------------------|---------------|-----------------------|-------|-------------|--|
| FB4417                  | Probe; Fisher Scientific; For Model 705 Sonic Dismembrator; 0.625<br>in. probe; Processing volume: 0.2 to 5mL; 1/EA            | 1             | EA                    | -     | 502.92      |  |
| HP88857290              | Hotplate, Fisher Scientific, Isotemp, 7.25 x 7.25 in., Ceramic, Max.<br>Temp: 450 deg. C, 100-120V 50/60Hz US style plug, 1/EA | 1             | EA                    | -     | 801.73      |  |

#### 2.6.3.5 Adding, updating and deleting multiple Products/SKUs with an import

- Note: Importing a file will <u>replace ALL</u> items currently associated to the Contract. The exporting feature can be used for easy editing of the file in Excel and re-importing of the products to the Contract.
  - If you still have the original Excel file used to populate the Products/SKUs and have not made any changes directly in the Contract, then you can skip the next few steps on exporting the current values. If not, click on **Import/Export** to open the Contract Products Import / Export Request.

| â          |                                                                              |                                                                                                    |
|------------|------------------------------------------------------------------------------|----------------------------------------------------------------------------------------------------|
| ~          | Contracts  Contracts  Search Contracts                                       |                                                                                                    |
| E          | C0000043<br>West Island Fisher Scientific                                    | Applies To Contract Actions - History ?                                                                                                    |
| ío         | Type: Scientific<br>Supplier: Fisher Scientific                              | Department or Role Additional Users Product/SKU UNSPSC Fulfillment Center                                                                                                    |
| 8          | Dates: 7/28/2020 - 9/18/2021<br>Version: Renewal 0<br>> Lifetime Spend (CAD) | Manage Product/SKU Import/Export                                                                                                    |
| 血          | Upload Main Document                                                         | Contract Products Import / Export Request                                                                                                    |
|            | Summary                                                                      | Select the appropriate option from the Action dropdown and enter the required information. For an input file template, click the Contract Products import/export template link. |
| 7          | Header<br>Attachments                                                        | Description * Export •                                                                                                    |
| ш          | eProcurement Setup                                                           |                                                                                                    |
| <b>a</b> ? | Budget and Spend                                                             |                                                                                                    |
| <b>Ö</b>   | Applies To                                                                   | Submit                                                                                                    |
| -          | Goods and Services                                                           | Contract products import/export template Click to download                                                                                                    |
|            | PO Clauses                                                                   | Can Detailed Contract Product Import Instructions                                                                                                    |

| Action      | Select <b>Export</b> from the dropdown list                     |
|-------------|-----------------------------------------------------------------|
| Description | Provide a description related to the action you are performing. |
| Submit      | Click on this button to export the file.                        |

- The request is displayed as pending. Click on the **Refresh this Page** button until the information is updated.

| ve (5) requests submitted click Refresh. If the s |                                                                                                    |                                             |
|---------------------------------------------------|----------------------------------------------------------------------------------------------------|---------------------------------------------|
|                                                   | submitted request is not visible, view all submitted requests by clickir<br>to download" link so the file can be viewed or saved. | ng the "Click here for additional requests" |
| Exporting the current information                 | Pending                                                                                                    | Click to delete                             |
|                                                   | 8/4/2020 10:37 AM                                                                                                    |                                             |
|                                                   | C0000043                                                                                                    |                                             |
|                                                   | Fisher Scientific                                                                                                    |                                             |
| r                                                 |                                                                                                    | 8/4/2020 10:37 AM<br>C0000043               |

- Download the file by clicking on the file name link.

| Recent | Activity        |                                   |                                                                                                    | Refresh this Page                                      |
|--------|-----------------|-----------------------------------|----------------------------------------------------------------------------------------------------|--------------------------------------------------------|
|        |                 |                                   | submitted request is not visible, view all submitted request to download" link so the file can be viewed or saved. | s by clicking the "Click here for additional requests" |
| Export |                 | Exporting the current information | Completed                                                                                                    | Click to delete                                        |
|        | Completion Date |                                   | 8/4/2020 10:37 AM                                                                                                  |                                                        |
|        | Request Date    |                                   | 8/4/2020 10:37 AM                                                                                                  |                                                        |
|        | Contract number |                                   | C0000043                                                                                                    |                                                        |
|        | Supplier        |                                   | Fisher Scientific                                                                                                  |                                                        |
|        | File            |                                   | ContractProduct_70347318.txt(0k) Click to download                                                                 |                                                        |
|        | Total records   |                                   | 4                                                                                                    |                                                        |

- Please refer to the information under section 2.6.3.2 "Importing multiple Products/SKUs to the Contract" to perform the following steps with the exported file.
  - Open the downloaded file in Excel as a Delimited text file.
  - Make all required changes in the file (adding new records, editing existing records and deleting records).
  - $\circ$  Save the file.
  - Validate the file.
  - o Import the file.
- The list of Products/SKUs will be updated with the records from the import file.

#### 2.6.4 UNSPSC section

| <b>^</b> | Contracts + Contracts + Search Contracts                                                              |                                                                           |                               |
|----------|----------------------------------------------------------------------------------------------------|---------------------------------------------------------------------------|-------------------------------|
|          | C0000043<br>West Island Fisher Scientific                                                             | Applies To Com                                                            | tract Actions 🔻   History   ? |
| ۲۵<br>۲  | Type: Scientific<br>Supplier: Fisher Scientific<br>Dates: 7/28/2020 - 9/18/2021<br>Versioi: Renewal 0 | Department or Role Additional Users Product/SKU UNSPSC Fulfillment Center |                               |
| 俞        | Lifetime Spend (CAD)     Upload Main Document                                                         | UNSPSC Add UNSPSC                                                         |                               |
| *        | Summary<br>Header 🗸                                                                                   | No UNSPSCs on this contract.                                              |                               |

## 2.6.5 Fulfillment Center section

| C0000043<br>West Island Fisher Scientific                                       | Applies To                                                                    |                       | Contract Actions                                  |
|---------------------------------------------------------------------------------|-------------------------------------------------------------------------------|-----------------------|---------------------------------------------------|
| Type: Scientific<br>Supplier: Fisher Scientific<br>Dates: 7/28/2020 - 9/18/2021 |                                                                               | UNSPSC Fulfillment Ce | enter                                             |
| Version: Renewal 0<br>> Lifetime Spend (CAD)                                    | Available Fulfillment Addresses                                               | ?                     | Fulfillment Address(es) Assigned to this Contract |
| Upload Main Document                                                            | Business/Organization 2<br>Business/Organization 3<br>Business/Organization 4 | *                     | Apply to All                                      |
| Summary                                                                         |                                                                               |                       |                                                   |
| Header                                                                          | ✓                                                                             |                       |                                                   |
| Attachments                                                                     | 0                                                                             |                       |                                                   |
| eProcurement Setup                                                              |                                                                               | -                     |                                                   |
| Budget and Spend                                                                |                                                                               |                       |                                                   |
| Applies To                                                                      |                                                                               |                       |                                                   |
| Goods and Services                                                              |                                                                               |                       |                                                   |
| PO Clauses                                                                      |                                                                               |                       |                                                   |
| Comments                                                                        | 0                                                                             |                       |                                                   |
| Users and Contacts                                                              |                                                                               |                       |                                                   |
| Notifications                                                                   |                                                                               |                       |                                                   |
| Contract Family                                                                 |                                                                               |                       |                                                   |

# 2.7 Goods and Services page

## 2.7.1 Forms section

| 00000000                                                                                                 |                                                                                                    |                        |
|----------------------------------------------------------------------------------------------------|----------------------------------------------------------------------------------------------------|------------------------|
| C0000043<br>West Island Fisher Scientific                                                                | Goods and Services                                                                                                    | Contract Actions 🔻 His |
| Type: Scientific<br>Supplier: Fisher Scientific                                                          | Forms Ordering Instructions McGill Managed Catalog Items                                                                                                    |                        |
| Dates:         7/28/2020 - 9/18/2021           Version:         Renewal 0           Lifetime Spend (CAD) | You can make Contract Forms appear in product search results in two ways:<br>1. Turn on the "Show Contract Forms in Product Search Results" below.                                                                                         |                        |
| Upload Main Document                                                                                     | <ol> <li>Add the contract forms to Favorites (which also appear in product search results).</li> <li>You must set up at least one of the two options mentioned above for this contract's forms to appear in the search results.</li> </ol> |                        |
| Summary                                                                                                  | Options                                                                                                    |                        |
| Header 🔹                                                                                                 |                                                                                                    |                        |
| Attachments                                                                                              |                                                                                                    |                        |
|                                                                                                    | Contract Forms                                                                                                    |                        |
| eProcurement Setup                                                                                       | No Forms Associated with this Contract                                                                                                    |                        |
| Budget and Spend                                                                                         |                                                                                                    |                        |
| Applies To                                                                                               | Add Form                                                                                                    |                        |
| Goods and Services                                                                                       |                                                                                                    |                        |
| PO Clauses                                                                                               |                                                                                                    |                        |
| Comments                                                                                                 |                                                                                                    |                        |
| Users and Contacts                                                                                       |                                                                                                    |                        |
| Notifications                                                                                            |                                                                                                    |                        |
| Contract Family                                                                                          |                                                                                                    |                        |

## 2.7.2 Ordering Instructions section

| 2       | C0000043<br>West Island Fisher Scientific                                    | Goods and Services Contract Actions                                                                                                    |
|---------|------------------------------------------------------------------------------|----------------------------------------------------------------------------------------------------|
| ro<br>0 | Type: Scientific<br>Supplier: Fisher Scientific                              | Forms Ordering Instructions McGill Managed Catalog Items                                                                                                    |
| ī       | Dates: 7/28/2020 - 9/18/2021<br>Version: Renewal 0<br>> Lifetime Spend (CAD) | Display in Product Search (@ Yes () No<br>Results                                                                                                    |
| -       | Upload Main Document                                                         | Product Description Lab Equipment for the WI laboratory                                                                                                    |
| 5       | Summary                                                                      | Additional Information                                                                                                    |
| •       | Header 🖌                                                                     |                                                                                                    |
|         | Attachments 0                                                                |                                                                                                    |
|         | eProcurement Setup                                                           | Customer Service - Tel 514-555-6989 - Email customer.service@supplier.ca                                                                                                    |
|         | Budget and Spend                                                             | Account Manager - John Smith - Tel 514-555-8754 - Email <u>smith@supliersca</u><br>For additional details, please visit the <u>supplier's website</u> .                                                                                                    |
|         | Applies To                                                                   | Please click on More Info to view any Ordering Instructions.                                                                                                    |
|         | Goods and Services                                                           |                                                                                                    |
|         | PO Clauses                                                                   | Characters remaining:                                                                                                    |
|         | Comments 3                                                                   |                                                                                                    |
|         | Users and Contacts                                                           | Ordering Instructions                                                                                                    |
|         | Notifications                                                                | Format T (inherited font) T (inherited size) T B I U ++ A T O T                                                                                                    |
|         | Contract Family                                                              |                                                                                                    |
|         | Ordering Instructions Use Attachment                                         | <ul> <li>Due to the cost increase a the sufficiency of the wind added as a separate item on your involce for each order.</li> <li>The supplier insures the goods delivered for a maximum value declared of \$50.00 per shipment at no additional cost. If the</li> </ul> |
|         | ± Ordering Instr<br>± Ordering Instr                                         | value declared on the waybill is higher than \$50.00, the supplier will charge a 3.5% additional cost of the declared value to insure the goods.                                                                                                    |
|         |                                                                              | Characters remaining:                                                                                                    |

- Set the **Display in Product Search Results** and **Image** and enter the **Product Description**, **Additional Information** and **Ordering Instructions**.

| Display in Product Search | Select Yes.                                                                                                    |
|---------------------------|----------------------------------------------------------------------------------------------------|
| Results                   |                                                                                                    |
|                           | This will make the information from this section visible in the Product Search results.                                   |
| Product Description       | Keywords available for the Product Search.                                                                                |
| Additional Information    | This field is limited to 500 characters and will appear in the Product Search Results.                                    |
|                           | You must type the following sentence at the end: "Please click<br>on <b>More Info</b> to view any Ordering Instructions." |

|                       | In addition to the above sentence, provide the key contacts for<br>this Contract, such as the Account Manager as well as Customer<br>Service.<br>"Customer Service" can be internal to McGill or external (from<br>the Supplier), depending on how the Contract is meant to be set<br>up for users, with an intermediary or not (example: Security<br>Services)<br>Additional information can be provided, space permitting, but<br>Ordering Instructions should not be listed here.<br>Hyperlinks to any relevant pages or files on the web can be<br>added using the Insert hyperlink button ( ). Ensure that you<br>select Open link in new window. |  |  |  |
|-----------------------|----------------------------------------------------------------------------------------------------|--|--|--|
|                       | Insert Cancel                                                                                                    |  |  |  |
| Ordering Instructions | There are three options available from the dropdown list, <b>None</b> ,<br><b>Use Rich Text</b> or <b>Use Attachments</b> . If using text, there is a<br>maximum of 5000 characters.<br>Any required ordering instructions for the shopper should be<br>provided here, such as lead times, insurance costs, shipping<br>methods, delivery instructions, etc.<br>If needed, the ordering instructions can be included in one or<br>more documents instead of using text. The files can be added by                                                                                                    |  |  |  |
|                       | selecting <b>Use Attachments</b> from the drop-down list and uploading them to the Contract.                                                                                                    |  |  |  |
| Image                 | Select <b>Display the Supplier Icon</b> from the dropdown list.<br>Note, if the image does not appear when you preview how the<br>Contract Information will appear (by clicking on the <b>Preview</b>                                                                                                    |  |  |  |

| button), you will need to contact the MMP Administrators to |
|-------------------------------------------------------------|
| have the image loaded in MMP with the Supplier and be       |
| available.                                                  |
|                                                             |

- Click on **Save Changes** then click on **Preview** to view how the Contract information will appear in the Product Search Results.

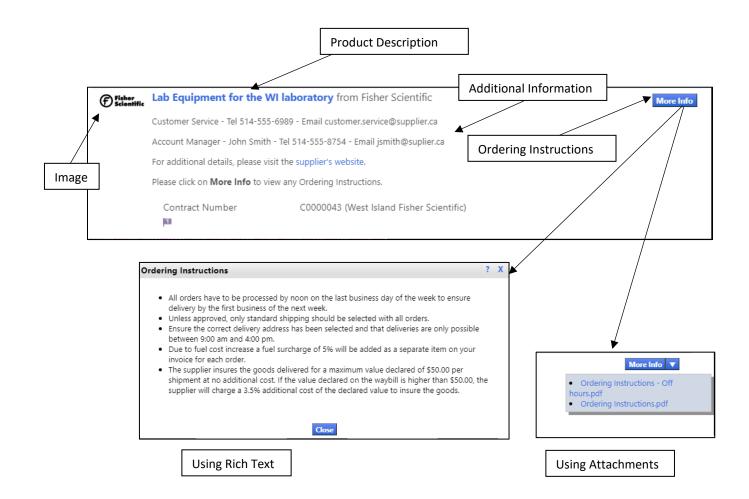

## 2.7.3 McGill Managed Catalog Items section

Notes: <u>ONLY</u> add McGill Managed Catalog Items if this Contract is being created with a McGill-Managed Catalogue.

See section 1.2.2 – "*Catalogue field recommendations and formats*" for information related to some of the fields in the Catalogue.

| â        |                                                                                 |                                                                |  |  |  |  |  |
|----------|---------------------------------------------------------------------------------|----------------------------------------------------------------|--|--|--|--|--|
| _        | Contracts > Contracts > Search Contracts                                        |                                                                |  |  |  |  |  |
| 2        | C0000043<br>West Island Fisher Scientific                                       | Goods and Services                                             |  |  |  |  |  |
| ۵۵<br>۵  | Type: Scientific<br>Supplier: Fisher Scientific<br>Dates: 7/28/2020 - 9/18/2021 | Forms Ordering Instructions McGill Managed Catalog Items       |  |  |  |  |  |
|          | Version: Renewal 0                                                              | Manage McGill Managed Catalog Items View Import/Export Results |  |  |  |  |  |
| 血        | Total Contract Value (TCV)<br>TCV: -                                            | No non-catalog items on this contract.                         |  |  |  |  |  |
|          | Lifetime Spend (CAD)                                                            | No non-catalog items on this contract.                         |  |  |  |  |  |
| •        | Upload Main Document                                                            |                                                                |  |  |  |  |  |
| }        | Summary                                                                         |                                                                |  |  |  |  |  |
| հե       | Header 🗸                                                                        |                                                                |  |  |  |  |  |
| ą.       | Attachments 0                                                                   |                                                                |  |  |  |  |  |
|          | eProcurement Setup                                                              |                                                                |  |  |  |  |  |
| <b>₽</b> | Budget and Spend                                                                |                                                                |  |  |  |  |  |
|          | Applies To                                                                      |                                                                |  |  |  |  |  |
|          | Goods and Services                                                              |                                                                |  |  |  |  |  |
|          | PO Clauses                                                                      |                                                                |  |  |  |  |  |

#### 2.7.3.1 Adding McGill Managed Catalog Items one at a time to the Contract

Note: This feature allows you to add one Catalog Item at a time to the Contract. If there are several to add, it is suggested to use the import feature.

| Description                                                                                                    | Catalog Number                   | Size                                            | Price         | Packaging (UOM)                                                                                                    |
|----------------------------------------------------------------------------------------------------|----------------------------------|-------------------------------------------------|---------------|----------------------------------------------------------------------------------------------------|
| 54 characters remaining expan                                                                                                    | d   clear                        | For example: 1/g, 1L, 1 cm<br>System size: none |               | CAD<br>For example: 1/EA, 1 CS<br>System packaging: none                                                                                                    |
| Promote in product search<br>Color<br>Minimum Quantity on PR line<br><u>Maximum Quantity on PR line</u><br>UNSPSC<br>Category Name |                                  |                                                 | ew image Choo | Controlled substance<br>Recycled<br>Hazardous material<br>Radioactive<br>Rad Minor<br>Select Agent<br>Toxin<br>Energy Star<br>Green<br>Se File No file chosen |
| Commodity Code<br>Searchable Keywords                                                                                              | 700 characters remaining expand  | 1                                               | Attribute     | Value                                                                                                    |
| Long Description                                                                                                    | 4000 characters remaining expand | 4                                               |               |                                                                                                    |
| Manufacturer Name<br>Manufacturer Part Number<br>Item Master Id                                                                    |                                  |                                                 |               |                                                                                                    |

- Click on the Add McGill Managed Catalog Item button to open the Add Product/SKU window

| Description      | Provide a meaningful description for the Catalog Item                                                                                                    |
|------------------|----------------------------------------------------------------------------------------------------|
| Catalogue Number | Enter a value that follows the naming convention for Catalog<br>Numbers and is aligned with the Financial Schedule<br>See section 1.2.2.2 – "Catalogue Number (SKU)" for more<br>information. |
| Size             | Leave blank                                                                                                    |
| Price            | Enter the unit price as per the Financial Schedule or quote                                                                                                    |
| Packaging (UOM)  | Enter the unit of measure as per the Financial Schedule.<br>See section $0 - "$                                                                                                    |

|                           | <i>Unit of</i> Measure" for more information on the values to use for this field.                                                                               |
|---------------------------|----------------------------------------------------------------------------------------------------|
| Promote in product search | Ensure this option is selected.                                                                                                    |
| UNSPSC                    | Enter the corresponding value at the FAMILY level (ie first 4 characters followed by four 0s) for the item.<br>Please refer to the UNSPSC Codeset Summary file. |
| Manufacture Name          | Must be listed for all goods.<br>Leave blank for services.                                                                                                    |

Note: All other fields are optional.

- Click on **Save** once all the changes have been done.

| Contract McGill Managed Catalog Item ?                                        |                                                                                                    |                   |                |        |                                                                                                    |                                |
|-------------------------------------------------------------------------------|----------------------------------------------------------------------------------------------------|-------------------|----------------|--------|----------------------------------------------------------------------------------------------------|--------------------------------|
| Description                                                                   | Catalog Number                                                                                                    | Size              |                | Price  |                                                                                                    | Packaging (UOM)                |
| Cleaning and janitorial services a<br>Sherbrooke St West                      | CS-688-SherbWest                                                                                                    | For example: 1/g, |                | 14562  | CAD                                                                                                    | MON<br>For example: 1/EA, 1 CS |
| 196 characters remaining expan                                                | d   clear                                                                                                    | System size: non  | e              |        |                                                                                                    | System packaging: MON          |
| Color<br>Minimum Quantity on PR line<br>Maximum Quantity on PR line<br>UNSPSC | <ul> <li>✓</li> <li>✓</li></ul> |                   | Product Flags  |        | Controlled subs<br>Recycled<br>Hazardous mate<br>Radioactive<br>Rad Minor<br>Select Agent<br>Toxin<br>Energy Star<br>Green |                                |
| Commodity Code                                                                | select category<br>assign category from UNSPSC<br>no value Override (1)                                                                                                    |                   | U<br>Image URL | e Choo | se File No file o                                                                                                    | hosen                          |
| Searchable Keywords                                                           |                                                                                                    |                   | Attribute      |        | V                                                                                                    | alue                           |
|                                                                               | 700 characters remaining ex                                                                                                    | kpand   clear     | Super Discount |        |                                                                                                    | NI M'%                         |
| Long Description                                                              |                                                                                                    |                   |                |        |                                                                                                    |                                |
|                                                                               | 4000 characters remaining ex                                                                                                    | kpand   clear     |                |        |                                                                                                    |                                |
| Manufacturer Name                                                             |                                                                                                    |                   |                |        |                                                                                                    |                                |
| Manufacturer Part Number<br>Item Master Id                                    |                                                                                                    |                   |                |        |                                                                                                    |                                |
|                                                                               |                                                                                                    | _                 |                |        |                                                                                                    |                                |
|                                                                               |                                                                                                    | Save              | Close          |        |                                                                                                    |                                |

#### 2.7.3.2 Importing multiple McGill Managed Catalog Items to the Contract

Note: This feature allows you to import contract catalog items and updates in "bulk". If you have more than 100 items, you will need to upload them 100 items at a time.

Unlike the import file used with Products/SKUs when using hosted and punch out catalogs, an import of McGill Managed Catalog Items does not automatically overwrite the existing records. Instead the import can be used to add, modify and delete only those products included in the file.

- Click on View Import/Export Results to open the Contract McGill Managed Catalog Items Import / Export Request

| ~  | Contracts + Contracts + Search Contracts                                     |                                                                                                    |
|----|------------------------------------------------------------------------------|----------------------------------------------------------------------------------------------------|
|    | C0000043<br>West Island Fisher Scientific                                    | Goods and Services Contract Actions 🕶   History   ?                                                                                                    |
| Ĩ. | Type: Scientific<br>Supplier: Fisher Scientific                              | Forms Ordering Instructions McGill Managed Catalog Items                                                                                                    |
| õ  | Dates: 7/28/2020 - 9/18/2021<br>Version: Renewal 0<br>> Lifetime Spend (CAD) | Manage McGill Managed Catalog Items View Import/Export Results                                                                                                    |
| 血  | Upload Main Document                                                         | Contract McGill Managed Catalog Items Import / Export Request                                                                                                    |
| 뵠  | Summary                                                                      | For imports, find a template and instructions below.                                                                                                    |
| ]  | Header 🗸                                                                     | Action * Export                                                                                                    |
|    | Attachments 0                                                                | Description *                                                                                                    |
| ш  | eProcurement Setup                                                           |                                                                                                    |
| ē. | Budget and Spend                                                             |                                                                                                    |
| ₽. | Applies To                                                                   | Submit                                                                                                    |
|    | Goods and Services                                                           | Contract McGill Managed Catalog Items Click to download<br>Import/Export Template                                                                                                    |
|    | PO Clauses                                                                   | Detailed Contract McGill Managed Catalog Items Import Instructions                                                                                                    |
|    | Comments 0                                                                   | Recent Activity Refresh this Page                                                                                                    |
|    | Users and Contacts                                                           | To see the latest status of the last five (5) requests submitted, click Refresh. If the submitted request is not visible, view all submitted requests by clicking the "Click here for additional requests"<br>link. To view the output file for a completed request, click the file name or the "Click to download" link so the file can be viewed or saved. |
|    | Contract Family                                                              | No matching records found.                                                                                                    |
|    |                                                                              | Click here for additional requests                                                                                                    |

- If you are using the Excel version of the template (Contract McGill Managed Catalog Items Template.xlsx), you can skip the next few steps that detail how to open .txt file in Excel. If not, click on the **Click to download** link to download the latest version of the template.

- Open the downloaded file (ContractItemsImportExportTemplate.txt) in Excel as a Delimited text file and click on **Next**.

| Text Import Wizard - Step 1 of 3                                                              | ?        | $\times$ |
|-----------------------------------------------------------------------------------------------|----------|----------|
| The Text Wizard has determined that your data is Delimited.                                   |          |          |
| If this is correct, choose Next, or choose the data type that best describes your data.       |          |          |
| Original data type<br>Choose the file type that best describes your data:                     |          |          |
| <ul> <li>Delimited</li> <li>Characters such as commas or tabs separate each field.</li> </ul> |          |          |
| ○ Fixed width - Fields are aligned in columns with spaces between each field.                 |          |          |
| Start import at row: 1 File origin: 437 : OEM United States                                   |          | $\sim$   |
|                                                                                               |          |          |
| ☐ <u>M</u> y data has headers.                                                                |          |          |
| Preview of file C:\Users\asanch30\Downloads\ContractItemsImportExportTemplate.txt.            |          |          |
| 1 ActionContract NumberSupplier IdSupplier NameCatalog NumberDescri<br>2<br>3<br>4<br>5       | .ptio    | <b>^</b> |
| <                                                                                             |          | >        |
| Cancel < Back <u>N</u> ext >                                                                  | <u> </u> | nish     |

- Click on Next.

| Text Import Wizard -                                                       | Step 2 of 3                              |               |       |               |          |              |                | ?         |                | $\times$ |
|----------------------------------------------------------------------------|------------------------------------------|---------------|-------|---------------|----------|--------------|----------------|-----------|----------------|----------|
| This screen lets you se<br>preview below.                                  | t the delim                              | iters your da | ta co | ontains. Yo   | u can se | ee how you   | ur text is af  | fected in | the            |          |
| Delimiters<br>Jab<br>Semicolon<br>Comma<br>Space<br>Other:<br>Data preview | ☐ T <u>r</u> eat c<br>Text <u>q</u> uali | ionsecutive d | lelim | niters as one |          |              |                |           |                |          |
| Action Contract                                                            | Number                                   | Supplier      | Id    | Supplier      | Name     | Catalog      | Number         | Descrip   | tion           | *        |
|                                                                            |                                          |               |       | Cancel        | <        | <u>B</u> ack | <u>N</u> ext > |           | <u>F</u> inisł | ı        |

- Click on Finish.

| Text Import Wizard - Step 3 of 3                                                                                                    |                         |         |                   |   | ?             | $\times$ |
|----------------------------------------------------------------------------------------------------|-------------------------|---------|-------------------|---|---------------|----------|
| This screen lets you select each co<br>Column data format<br>© <u>G</u> eneral<br>) Iext<br>) Date: MDY<br>) Do not import column (skip)<br>Data <u>p</u> review | 'General'<br>all remain |         | eric values to nu |   | values to dat | es, and  |
|                                                                                                    |                         |         |                   |   |               |          |
| GeneralGeneral                                                                                                    | General                 | General | Genera            | 1 | General       | 7        |
| General General<br>Action Contract Number                                                                                                    |                         |         |                   |   |               | on ^     |
|                                                                                                    |                         |         |                   |   |               |          |

- Fill in the fields for McGill Managed Catalog Item to be added to the Contract.

| ,  | AutoSave 💽 🛱 🏷 - 🖓 - |                          |                  |               |                              |             |       |           |            |        |                  |
|----|----------------------|--------------------------|------------------|---------------|------------------------------|-------------|-------|-----------|------------|--------|------------------|
| Fi | ile F                | Home Insert              | Page Layou       | ıt Formulas   | Data Revie                   | w View      | Help  | , p       | Search     |        |                  |
| ľ  |                      |                          |                  |               | $A^{*} \equiv \equiv \equiv$ |             |       |           | Gener      |        |                  |
| Pa | aste<br>∽ 🞸          | Copy ~<br>Format Painter | 8 I <u>U</u> ∽   | 🗄 - 🖉 - A     | • <u>=</u> = =               | €= →=       | Merge | & Center  | · \$ ~     | % 🤊    | 00. 0⊖<br>.00 →0 |
|    |                      | ooard 🗔                  |                  | Font          | r <u>s</u>                   | Alignment   |       |           | r <u>s</u> | Number |                  |
| A  | L                    | • : ×                    | ✓ f <sub>x</sub> | Action        |                              |             |       |           |            |        |                  |
|    |                      |                          |                  |               |                              |             |       |           |            |        |                  |
|    | А                    | В                        | с                | D             | E                            | F           | G     | н         | I          |        |                  |
| 1  | Action               | Contract Number          | Supplier Id      | Supplier Name | Catalog Number               | Description | Price | Promote i | Category   | Name   | Packagii         |
| 2  |                      |                          |                  |               |                              |             |       |           |            |        |                  |
| 3  |                      |                          |                  |               |                              |             |       |           |            |        |                  |
| 4  |                      |                          |                  |               |                              |             |       |           |            |        |                  |
| 5  |                      |                          |                  |               |                              |             |       |           |            |        |                  |
| 6  |                      |                          |                  |               |                              |             |       |           |            |        |                  |

| Action           | Enter <b>MODIFY</b> as the value.<br>If the Catalogue Number does not exist, a new record will be<br>added.<br>If the Catalogue Number already exists, then the record will be |
|------------------|----------------------------------------------------------------------------------------------------|
|                  | Note, to delete a record, the value for <b>Action</b> should be set to <b>DELETE</b> .                                                                                         |
| Catalogue Number | Enter a value that follows the naming convention for Catalog<br>Numbers and is aligned with the Financial Schedule                                                             |

|                      | See section 1.2.2.2 – "Catalogue Number (SKU)" for more        |
|----------------------|----------------------------------------------------------------|
|                      |                                                                |
|                      | information.                                                   |
|                      |                                                                |
| Description          | Provide a meaningful description for the McGill Managed        |
|                      | Catalog Item                                                   |
|                      |                                                                |
| Size                 | Leave blank                                                    |
| Price                | Enter the unit price as per the Financial Schedule             |
| Ducus ato in unaduct | трис                                                           |
| Promote in product   | TRUE                                                           |
| search               |                                                                |
| Packaging (UOM)      | Enter the unit of measure as per the Financial Schedule.       |
|                      | See section 0 – "                                              |
|                      |                                                                |
|                      | Unit of Measure" for more information on the values to use for |
|                      | this field.                                                    |
|                      |                                                                |
|                      |                                                                |
| UNSPSC               | Enter the corresponding value at the FAMILY level (ie first 4  |
|                      | characters followed by four 0s) for the item.                  |
|                      |                                                                |
|                      | Disease refer to the UNICDCC Codeset Surrowers file            |
|                      | Please refer to the UNSPSC Codeset Summary file.               |
| Manufacturer Name    | Must be listed for all goods.                                  |
|                      | Ŭ                                                              |
|                      | Leave blank for services.                                      |
|                      | Leave Dialik IOI Services.                                     |
|                      | 1                                                              |

Note: All other fields are optional.

- Once completed, save the file as a *Text (Tab delimited) (\*.txt)* file with a meaningful name.

- Under View Import/Export Results

| 1    |                                                                                                    |                                                                                                    |                                  |
|------|----------------------------------------------------------------------------------------------------|----------------------------------------------------------------------------------------------------|----------------------------------|
|      | Contracts  Contracts  Search Contracts                                                                      |                                                                                                    |                                  |
| 2    | C0000043<br>West Island Fisher Scientific                                                                   | Goods and Services                                                                                                 | Contract Actions 🔻   History   ? |
| Í () | Type: Scientific<br>Supplier: Fisher Scientific                                                             | Forms Ordering Instructions McGill Managed Catalog Items                                                           |                                  |
| 8    | Supplier: Fisher Scientific<br>Dates: 7/28/2020 - 9/18/2021<br>Version: Renewal 0<br>> Lifetime Spend (CAD) | Manage McGill Managed Catalog Items View Import/Export Results                                                     |                                  |
| 血    | Upload Main Document                                                                                        |                                                                                                    |                                  |
| fat  |                                                                                                    | Contract McGill Managed Catalog Items Import / Export Request For imports, find a template and instructions below. |                                  |
| 뵹    | Summary                                                                                                    | Action *                                                                                                    |                                  |
| 3    | Header 🗸                                                                                                    | Validate                                                                                                    |                                  |
| 0    | Attachments 0                                                                                               | Description * Validate the import                                                                                  |                                  |
| ш    |                                                                                                    |                                                                                                    |                                  |
|      | eProcurement Setup                                                                                          |                                                                                                    |                                  |
| a).  | Budget and Spend                                                                                            |                                                                                                    |                                  |
| •    | Applies To                                                                                                  | File Name * Choose File No file chosen                                                                             |                                  |
| *    | Goods and Services                                                                                          | Submit                                                                                                    |                                  |
|      | PO Clauses                                                                                                  | Contract McGill Managed Catalog Items Click to download<br>Import/Export Template                                  |                                  |
|      | Comments 0                                                                                                  | Detailed Contract McGill Managed Catalog Items Import Instructions                                                 |                                  |

| Action      | <ul> <li>Select Validate</li> <li>It is recommended that the file first be validated for errors prior to importing its contents.</li> <li>Import/Update: To import and update the list of McGill Managed Catalog items from a tab delimited text file.</li> <li>Export: To export the current list of McGill Managed Catalog Items on the Contract to a tab delimited text file.</li> <li>Validate: To validate there are no errors with the tab delimited file prior to uploading its contents.</li> </ul> |
|-------------|----------------------------------------------------------------------------------------------------|
| Description | Provide a description related to the action you are performing, ie Import, Export/Update or Validate.                                                                                                    |
| File Name   | Select the file saved in Excel using the <b>Choose File</b> button.                                                                                                    |
| Submit      | Click on this button to validate the file.                                                                                                    |

- The request is displayed as pending. Click on the **Refresh this Page** button until the information is updated.

| Validate                        | Validate the import                                 | Pending                                                              | Click to delete.                                  |
|---------------------------------|-----------------------------------------------------|----------------------------------------------------------------------|---------------------------------------------------|
| nk. To view the output file for | a completed request, click the file name or the "   | Click to download" link so the file can be viewed or saved.          |                                                   |
| o see the latest status of the  | last five (5) requests submitted, click Refresh. If | the submitted request is not visible, view all submitted requests by | clicking the "Click here for additional requests. |
| Recent Activity                 |                                                     |                                                                      | Refresh this Page                                 |

Click here for additional requests...

- If any errors (**Records with errors**) or warnings (**Records with warnings**) are found, click on the file name link to see the details.

| Recent Activity |                     |                                                                                                    | Refresh this Page                   |
|-----------------|---------------------|----------------------------------------------------------------------------------------------------|-------------------------------------|
|                 |                     | sh. If the submitted request is not visible, view all submitted requests by clicking the<br>the "Click to download" link so the file can be viewed or saved. | "Click here for additional requests |
| Validate        | Validate the import | Completed with Errors/Warnings                                                                                                    | Click to delete                     |
| Request Date    | 2                   | 8/5/2020 11:14 AM                                                                                                    |                                     |
| Completion E    | Date                | 8/5/2020 11:14 AM                                                                                                    |                                     |
| File            |                     | Contractitem_72753943.txt(1k) Click to download                                                                                                    |                                     |
| Total records   | i -                 | 4                                                                                                    |                                     |
| New records     |                     | 0                                                                                                    |                                     |
| Existing recor  | rds                 | 0                                                                                                    |                                     |
| Deleted recor   | rds                 | 0                                                                                                    |                                     |
| Records valid   | dated/imported      | 0                                                                                                    |                                     |
| Records with    | warnings            | 0                                                                                                    |                                     |
| Records with    | errors              | 4                                                                                                    |                                     |
|                 |                     | Click to import                                                                                                    |                                     |

- Correct any errors (and warnings if required) and validate the file once again following the same instructions.
  - Warnings may not need to be corrected. For example, there could be a warning stating that the category cannot be derived from the value of UNSPSC. Since categories are not required, this warning can be ignored.

- If no errors were found and any warnings can be ignored, then click on the **Click to import...** link.

| Recent Activity |                   |                                                                                                    | Refresh this Page                                 |
|-----------------|-------------------|----------------------------------------------------------------------------------------------------|---------------------------------------------------|
|                 |                   | efresh. If the submitted request is not visible, view all submitted requests by<br>e or the "Click to download" link so the file can be viewed or saved. | clicking the "Click here for additional requests. |
| Validate        | Validate file     | Completed with Errors/Warnings                                                                                                    | Click to delete                                   |
| Request D       | ate               | 8/5/2020 11:26 AM                                                                                                    |                                                   |
| Completio       | on Date           | 8/5/2020 11:26 AM                                                                                                    |                                                   |
| File            |                   | ContractItem_72789324.txt(1k) Click to download                                                                                                    |                                                   |
| Total recor     | rds               | 4                                                                                                    |                                                   |
| New recor       | rds               | 4                                                                                                    |                                                   |
| Existing re     | cords             | 0                                                                                                    |                                                   |
| Deleted re      | ecords            | 0                                                                                                    |                                                   |
| Records va      | alidated/imported | 4                                                                                                    |                                                   |
| Records w       | ith warnings      | 4                                                                                                    |                                                   |
| Records w       | ith errors        | 0                                                                                                    |                                                   |
|                 |                   | Click to import                                                                                                    |                                                   |

- Click on Ok

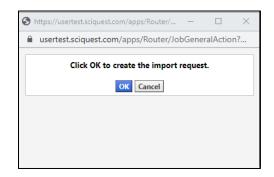

- The request is displayed as pending. Click on the **Refresh this Page** button until the information is updated.

| Recent Activity     |                     |                                                                                                    | Refresh this Page                                |
|---------------------|---------------------|----------------------------------------------------------------------------------------------------|--------------------------------------------------|
|                     |                     | the submitted request is not visible, view all submitted requests by<br>Click to download" link so the file can be viewed or saved. | clicking the "Click here for additional requests |
|                     |                     |                                                                                                    |                                                  |
| Import (Update/Add) | Validate the import | Pending                                                                                                    | Click to delete                                  |

Click here for additional requests...

- Once imported, the request status should be updated to Completed

| Recent Activity     |                     |                                                                                                    | Refresh this Page                      |
|---------------------|---------------------|----------------------------------------------------------------------------------------------------|----------------------------------------|
|                     |                     | h. If the submitted request is not visible, view all submitted requests by clicking th<br>the "Click to download" link so the file can be viewed or saved. | e "Click here for additional requests. |
| Import (Update/Add) | Validate the import | Completed with Errors/Warnings                                                                                                    | Click to delete                        |
| Request Date        |                     | 8/5/2020 11:32 AM                                                                                                    |                                        |
| Completion Date     |                     | 8/5/2020 11:32 AM                                                                                                    |                                        |
| File                |                     | ContractItem_72789328.txt(1k) Click to download                                                                                                    |                                        |
| Total records       |                     | 4                                                                                                    |                                        |
| New records         |                     | 4                                                                                                    |                                        |
| Existing records    |                     | 0                                                                                                    |                                        |
| Deleted records     |                     | 0                                                                                                    |                                        |
| Records validated/i | mported             | 4                                                                                                    |                                        |
| Records with warni  | ngs                 | 4                                                                                                    |                                        |
| Records with errors |                     | 0                                                                                                    |                                        |

#### - Click on Manage McGill Catalog Items to view the results

| â    | Contracts   Contracts   Search Contracts           |                                 |                                                                        |                  |                        |                    |          |                     |       |
|------|----------------------------------------------------|---------------------------------|------------------------------------------------------------------------|------------------|------------------------|--------------------|----------|---------------------|-------|
| 2    | C0000043<br>West Island Fisher Scientific          | Goods and Services              |                                                                        |                  |                        |                    | Contrac  | t Actions 🔻   Histo | ory ? |
| 6    | Type: Scientific<br>Supplier: Fisher Scientific    | Forms Ordering Instruct         | tions McGill Managed Catalog Items                                     |                  |                        |                    |          |                     |       |
| 8    | Dates: 7/28/2020 - 9/18/2021<br>Version: Renewal 0 | Manage McGill Managed C         | atalog Items View Import/Export Results                                |                  |                        |                    |          |                     |       |
| 血    | Total Contract Value (TCV)<br>TCV: -               | >Search McGill Managed Cat      | alog Items                                                             |                  |                        | Add                | McGill M | anaged Catalog I    | Item  |
| 봐    | > Lifetime Spend (CAD)                             |                                 |                                                                        |                  |                        |                    |          | Remove Se           |       |
| 7.   | Upload Main Document                               |                                 |                                                                        |                  |                        |                    |          | -                   |       |
| }≞   | Summary                                            | Catalog Number 🔺                | Description                                                            | Category<br>Name | Manufacturer<br>Name ≏ | Packaging<br>(UOM) | Size     | Price               |       |
| հր   | Header<br>Attachments                              | CS-1010SherbWest                | Cleaning and janitorial services at 1010<br>Sherbrooke Street West     |                  |                        | MON                |          | 12,478.00 CAD       |       |
| at - | eProcurement Setup                                 | CS-3465Durocher                 | Cleaning and janitorial services at 3465<br>Durocher                   |                  |                        | MON                |          | 8,897.00 CAD        |       |
| \$   | Budget and Spend                                   | CS-3655PromSirWilliam-<br>Osler | Cleaning and janitorial services at<br>3655Promendae Sir William-Osler |                  |                        | MON                |          | 15,497.00 CAD       |       |
|      | Applies To                                         | CS-550SherbWest                 | Cleaning and janitorial services at 550                                |                  |                        | MON                |          | 9,823.00 CAD        |       |
|      | Goods and Services                                 |                                 | Sherbrooke Street West                                                 |                  |                        |                    |          |                     |       |
|      | P0 Clauses                                         | CS-688-SherbWest                | Cleaning and janitorial services at 688<br>Sherbrooke St West          |                  |                        | MON                |          | 14,562.00 CAD       | , 🗆   |

## 2.7.3.3 Modifying McGill Managed Catalog Items one at a time

- Click Catalog Number that you wish to edit to open the **Contract McGill Managed Catalog Item** window.

| Catalog Number 🔺                | Description                                                            | Category<br>Name | Manufacturer<br>Name 🗠 | Packaging<br>(UOM) |
|---------------------------------|------------------------------------------------------------------------|------------------|------------------------|--------------------|
| CS-1010SherbWest                | Cleaning and janitorial services at 1010<br>Sherbrooke Street West     |                  |                        | MON                |
| CS-3465Durocher                 | Cleaning and janitorial services at 3465<br>Durocher                   |                  |                        | MON                |
| CS-3655PromSirWilliam-<br>Osler | Cleaning and janitorial services at<br>3655Promendae Sir William-Osler |                  |                        | MON                |
| CS-550SherbWest                 | Cleaning and janitorial services at 550<br>Sherbrooke Street West      |                  |                        | MON                |

- Make all the required changes and click on **Save**.

| ontract McGill Managed Catalo                                                                              | og Item                                                                                                    | History                                                    |                |                                          |                                  |          |                                                                                                    | Copy as New Add Ne                                      |
|----------------------------------------------------------------------------------------------------|----------------------------------------------------------------------------------------------------|------------------------------------------------------------|----------------|------------------------------------------|----------------------------------|----------|----------------------------------------------------------------------------------------------------|---------------------------------------------------------|
|                                                                                                    |                                                                                                    |                                                            |                |                                          |                                  |          |                                                                                                    |                                                         |
| Description                                                                                                |                                                                                                    | Catalog Number                                             |                | Size                                     |                                  | Price    |                                                                                                    | Packaging (UOM)                                         |
| Cleaning and janitorial services<br>Durocher<br>205 characters remaining expan                             | 1                                                                                                    | CS-3465Durocher                                            |                | For example: 1/g, 1<br>System size: none |                                  | 8,897.00 | CAD                                                                                                    | MON<br>For example: 1/EA, 1 CS<br>System packaging: MON |
| Promote in product search<br>Color<br>Minimum Quantity on PR line<br>Maximum Quantity on PR line<br>UNSPSC | <ul> <li>✓</li> <li>✓</li></ul> |                                                            |                |                                          | Product Flags                    |          | Controlled<br>Controlled<br>Contr | material                                                |
| Category Name                                                                                              | assig                                                                                                    | e<br>tt category<br>In category from UNSPS<br>e Override 1 | с              |                                          | Unload now imag                  | , ô      | Green                                                                                                    |                                                         |
| Commodity Code<br>Searchable Keywords                                                                      |                                                                                                    |                                                            | expand   clear |                                          | lr<br>Attribut<br>Super Discount | e        |                                                                                                    | C URL                                                   |
| Long Description                                                                                           |                                                                                                    |                                                            | expand   clear |                                          |                                  |          |                                                                                                    |                                                         |
| Manufacturer Name<br>Manufacturer Part Number<br>Item Master Id                                            |                                                                                                    |                                                            |                |                                          |                                  |          |                                                                                                    |                                                         |
|                                                                                                    |                                                                                                    |                                                            |                | Save                                     | Close                            |          |                                                                                                    |                                                         |

#### 2.7.3.4 Deleting one or more McGill Managed Catalog Items with the **Remove Selected** link.

| >Search McGill Managed Ca       | -                                                                      |                  |                        | Add                | dd McGill Managed Catalog Item<br>Remove Selected |               |  |
|---------------------------------|------------------------------------------------------------------------|------------------|------------------------|--------------------|---------------------------------------------------|---------------|--|
| Catalog Number 🔺                | Description                                                            | Category<br>Name | Manufacturer<br>Name △ | Packaging<br>(UOM) | Size                                              | Price         |  |
| CS-1010SherbWest                | Cleaning and janitorial services at 1010<br>Sherbrooke Street West     |                  |                        | MON                |                                                   | 12,478.00 CAD |  |
| CS-3465Durocher                 | Cleaning and janitorial services at 3465<br>Durocher                   |                  |                        | MON                |                                                   | 8,897.00 CAD  |  |
| CS-3655PromSirWilliam-<br>Osler | Cleaning and janitorial services at<br>3655Promendae Sir William-Osler |                  |                        | MON                |                                                   | 15,497.00 CAD |  |
| CS-550SherbWest                 | Cleaning and janitorial services at 550<br>Sherbrooke Street West      |                  |                        | MON                |                                                   | 9,823.00 CAD  |  |
| CS-688-SherbWest                | Cleaning and janitorial services at 688<br>Sherbrooke St West          |                  |                        | MON                |                                                   | 14,562.00 CAD |  |

- Select the McGill Managed Catalog Items to be removed and click on the **Remove Selected** link.

Click **Remove** to confirm.

\_

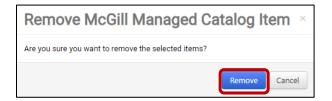

- The selected McGill Managed Catalog Items have been removed

|                                 |                                                                        |                  |                        |                    |      | Remove Sele   |  |
|---------------------------------|------------------------------------------------------------------------|------------------|------------------------|--------------------|------|---------------|--|
| Catalog Number 🔺                | Description 🗠                                                          | Category<br>Name | Manufacturer<br>Name ≏ | Packaging<br>(UOM) | Size | Price         |  |
| CS-3655PromSirWilliam-<br>Osler | Cleaning and janitorial services at<br>3655Promendae Sir William-Osler |                  |                        | MON                |      | 15,497.00 CAD |  |
| CS-550SherbWest                 | Cleaning and janitorial services at 550<br>Sherbrooke Street West      |                  |                        | MON                |      | 9,823.00 CAD  |  |
| CS-688-SherbWest                | Cleaning and janitorial services at 688<br>Sherbrooke St West          |                  |                        | MON                |      | 14,562.00 CAD |  |

#### 2.7.3.5 Adding, updating and deleting multiple McGill Managed Catalog Items with an import

Note: Unlike the import file used with Products/SKUs when using hosted and punch out catalogs, an import of McGill Managed Catalog Items does not automatically overwrite the existing records. Instead the import can be used to add, modify and delete only those products included in the file.

The exporting feature can be used for easy editing of the file in Excel and re-importing of the contents of the file to update the McGill-Managed Catalog

- If you would rather work with the Excel file, then you can skip the next few steps on exporting the current values. If not, click on **View Import/Export Results** to open the Contract McGill Managed Catalog Items Import/Export Request.

| 1          |                                                                              |                                                                 |                                          |                                  |
|------------|------------------------------------------------------------------------------|-----------------------------------------------------------------|------------------------------------------|----------------------------------|
| ~          | Contracts  Contracts  Search Contracts                                       |                                                                 |                                          |                                  |
|            | C0000043<br>West Island Fisher Scientific                                    | Goods and Services                                              |                                          | Contract Actions 👻   History   ? |
| <b>I</b> O | Type: Scientific<br>Supplier: Fisher Scientific                              | Forms Ordering Instructions McGill Manage                       | ed Catalog Items                         |                                  |
| 0          | Dates: 7/28/2020 - 9/18/2021<br>Version: Renewal 0<br>> Lifetime Spend (CAD) | Manage McGill Managed Catalog Items View In                     | nport/Export Results                     |                                  |
| 血          | Upload Main Document                                                         | Contract McGill Managed Catalog Items Impo                      | ort / Export Request                     |                                  |
| 괆          | Summary                                                                      | For imports, find a template and instructions below.            |                                          |                                  |
| 7          | Header 🗸                                                                     | Action ~                                                        | Export 🗸                                 |                                  |
| Ш          | Attachments 0                                                                | Description *                                                   | Exporting the Self-Managed Catalog       |                                  |
|            | eProcurement Setup                                                           |                                                                 |                                          |                                  |
| ē.         | Budget and Spend                                                             |                                                                 | li li li li li li li li li li li li li l |                                  |
| ø          | Applies To                                                                   |                                                                 |                                          |                                  |
|            | Goods and Services                                                           |                                                                 | Submit                                   |                                  |
|            | PO Clauses                                                                   | Contract McGill Managed Catalog Items<br>Import/Export Template | Click to download                        |                                  |
|            | Comments 0                                                                   | Detailed Contract McGill Managed Catalog Items Import Instr     | uctions                                  |                                  |

| Action      | Select <b>Export</b> from the dropdown list                     |
|-------------|-----------------------------------------------------------------|
| Description | Provide a description related to the action you are performing. |
| Submit      | Click on this button to export the file.                        |

- The request is displayed as pending. Click on the **Refresh this Page** button until the information is updated.

|                                            | Refresh this Page                                                                                                    |
|--------------------------------------------|----------------------------------------------------------------------------------------------------|
|                                            |                                                                                                    |
|                                            |                                                                                                    |
| Exporting the Self-managed catalog Pending | Click to delete                                                                                                    |
| 8/5/2020 2:36 PM                           |                                                                                                    |
| et                                         | 5) requests submitted, click Refresh. If the submitted request is not visible, vie<br>ted request, click the file name or the "Click to download" link so the file can<br>Exporting the Self-managed catalog Pending<br>8/5/2020 2:36 PM |

- Download the file by clicking on the file name link.

| To see the |                                 |                                    | ubmitted request is not visible, view all submitted requests by clicking the "Click here for a<br>to download" link so the file can be viewed or saved. | Refresh this Page |
|------------|---------------------------------|------------------------------------|----------------------------------------------------------------------------------------------------|-------------------|
| Export     | Request Date<br>Completion Date | Exporting the Self-managed catalog | Completed<br>8/5/2020 2:36 PM<br>8/5/2020 2:36 PM                                                                                                    | Click to delete   |
|            | File                            | (                                  | Contractitem_73051414.txt(1k) Click to download.                                                                                                    |                   |
|            | Total records                   |                                    | 3                                                                                                    |                   |

- Please refer to the information under section 2.7.3.2 "Importing multiple McGill Managed Catalog Items to the Contract" to perform the following steps with the exported file. However, if you have more than 100 records, you will need to split the records into multiple files.
  - Open the downloaded file in Excel as a Delimited text file.
  - Make all required changes in the file (adding new records, editing existing records and deleting records).
  - $\circ$  Save the file.
  - Validate the file.
  - Import the file.
- The list of McGill Managed Catalog Items will be updated with the records from the import file.

# 2.8 PO Clauses page

| C0000043<br>West Island Fisher Scientific                                       | PO Clauses                                                                                                    |             |                          | Contract Actions 🔻 History |
|---------------------------------------------------------------------------------|----------------------------------------------------------------------------------------------------|-------------|--------------------------|----------------------------|
| Type: Scientific<br>Supplier: Fisher Scientific<br>Dates: 7/28/2020 - 9/18/2021 | Clause No.                                                                                                    | Clause Name | Clause Text              | Select All   Deselec       |
| Version: Renewal 0<br>> Lifetime Spend (CAD)                                    | 2                                                                                                    | US Dollar   | This PO is in US dollar. |                            |
| Upload Main Document                                                            | 3                                                                                                    | EURO        | This PO is in EURO       |                            |
| Header<br>Attachments<br>eProcurement Setup                                     | ••••••••••••••••••••••••••••••••••••••••••••••••••••••••••••••••••••••••••••••••••••••••••••••••••••••••••• <tr< th=""><th></th><th></th><th></th></tr<> |             |                          |                            |
| Budget and Spend                                                                |                                                                                                    |             |                          |                            |
| Applies To                                                                      |                                                                                                    |             |                          |                            |
| Goods and Services                                                              |                                                                                                    |             |                          |                            |
| PO Clauses                                                                      |                                                                                                    |             |                          |                            |
| Comments                                                                        | 0                                                                                                    |             |                          |                            |
| Users and Contacts                                                              |                                                                                                    |             |                          |                            |
| Notifications                                                                   |                                                                                                    |             |                          |                            |
| Contract Family                                                                 |                                                                                                    |             |                          |                            |

#### 2.9 Comments page

Note: This functionality can be used to create discussion threads within the Contract. At this time, there should be at least one thread that includes the information on how the SKUs were defined.

Additional threads could include:

- Notes that could be used for continuous improvement with the Contracts.
- Questions that arise during the Contract's execution that the Contract offers no response for.
- Operational issues with the contractual obligations.
- Administrative issues.
- Changes and amendments to the Contract.
- "Email agreements" that should become clauses in the next Contract.

| â        |                                                                                 |                                                           |                    |         |   |
|----------|---------------------------------------------------------------------------------|-----------------------------------------------------------|--------------------|---------|---|
|          | Contracts  Contracts  Search Contracts                                          |                                                           |                    |         |   |
|          | C0000043<br>West Island Fisher Scientific                                       | Comments                                                  | Contract Actions 🔻 | History | ? |
|          | Type: Scientific<br>Supplier: Fisher Scientific<br>Dates: 7/28/2020 - 9/18/2021 | Start New Thread There are no comments for this contract. |                    |         |   |
| ÷.<br>ش  | Version: Renewal 0<br>> Lifetime Spend (CAD)<br>Upload Main Document            |                                                           |                    |         |   |
| )e<br>16 | Summary<br>Header ✓<br>Attachments 0                                            |                                                           |                    |         |   |
| Щ.<br>ПГ | eProcurement Setup                                                              |                                                           |                    |         |   |
| ₽<br>¢   | Budget and Spend<br>Applies To                                                  |                                                           |                    |         |   |
|          | Goods and Services<br>PO Clauses                                                |                                                           |                    |         |   |
|          | Comments  Users and Contacts Notifications                                      |                                                           |                    |         |   |
|          | Contract Family                                                                 |                                                           |                    |         |   |

- To create a new thread, click on **Start New Thread** to open the **New Comment Window**.

| New Comme            | nt                                                                                                    | ×   |
|----------------------|----------------------------------------------------------------------------------------------------|-----|
| Subject *            | Automatic renewals                                                                                                |     |
| Message *            | Should we keep the first renewal as<br>manual and only switch to<br>automatic later?<br>4922 characters remaining |     |
| Send Notification To | Boyd, Suzanne × Q                                                                                                 |     |
| * Required           | Save                                                                                                    | ose |

| Subject              | Enter a short description of the discussion thread |
|----------------------|----------------------------------------------------|
| Message              | Enter a more detailed message on the subject       |
| Send Notification To | Optionally send a message to one or more users.    |
| Save                 | Click Save to add the discussion thread            |

- Multiple threads can be added to the Contract and are sorted by most recent by default.
  - Click on **Sort by** to change the order
  - Click on **Reply to Thread** to add to a thread.

| â                     |                                                                                                    |                                                                                                    |         |                                            |
|-----------------------|----------------------------------------------------------------------------------------------------|----------------------------------------------------------------------------------------------------|---------|--------------------------------------------|
|                       | Contracts  Contracts  Search Contracts                                                                                |                                                                                                    |         |                                            |
| Ĭ                     | C0000043<br>West Island Fisher Scientific                                                                             | Comments                                                                                                    |         | Contract Actions 👻   History   ?           |
|                       | Type:         Scientific           Supplier:         Fisher Scientific           Dates:         7/28/2020 - 9/18/2021 | Slart New Thread                                                                                                    | Sort by | Most Recent First  Collapse All Expand All |
| ₫                     | Version: Renewal 0<br>> Lifetime Spend (CAD)<br>Upload Main Document                                                  | ✓ Need feedback from the two of you!                                                                                                    |         |                                            |
| <b>28</b><br>]≽<br>⊔⊔ | Summary<br>Header <<br>Attachments 0                                                                                  | Is there something missing from the Contract that needs to be considered prior to making it available?           Edit         Reply to Thread | Added 8 | /5/2020 at 3:25 PM by Alberto Sanchez      |
| ₽<br>₽<br>₽           | eProcurement Setup<br>Budget and Spend<br>Applies To<br>Goods and Services<br>PO Clauses                              | Automatic renewals      Should we keep the first renewal as manual and only switch to automatic later?      Edit      Reply to Thread         | Added 8 | /5/2020 at 3:23 PM by Alberto Sanchez      |
|                       | Comments 2<br>Users and Contacts<br>Notifications<br>Contract Family                                                  |                                                                                                    |         |                                            |

## 2.10 Users and Contacts page

Note: Notifications related to this Contract can only be sent to the Contract Managers, Stakeholders and External Contacts configured on this page.

俞 Contracts 
Contracts 
Search Contracts Ξ C0000043 Users and Contacts Contract Actions - History ? her Scientific ĺQ Type: Scientific Contract Managers \* Supplier: Fisher Scientific Full control over this contract Sanchez, Alberto Q Dates: 7/28/2020 - 9/18/2021 Version: Renewal 0 Approve associated invoices Ledit Users Invoice Approvers > Lifetime Spend (CAD) None 血 Upload Main Document Stakeholders View this contract and receive Letit Users 3 Summary None Header 1 } Visibility Controls Attachments 0 When a user who is not a Contract Manager on this contract views the "Contract Summary" for this contract, what view do you want them to see? հր eProcurement Setup Users Who May Manage Full ✓ Preview ٩, Other Contracts Budget and Spend All Other Users Full ✓ Preview Applies To Ö. Goods and Services External Contacts PO Clauses You can use External Contacts to document contact information and send other parties email notifications. To manage these contacts, go to Edit External Contacts. Comments 3 External Contacts Added directly to this contract: Add Contacts Users and Contacts None Notifications Inherited on all contracts for this supplier Contract Family Dumont, Guy ★ Required Save Changes

Notification settings are configured on the **Notifications** page.

#### 2.10.1 Users and Contacts section

Note: Only individual users must be added as contacts (i.e. no Roles)

- Select the Users that you would like to assign as **Contract Managers** and **Stakeholders**.

| Users and Contacts  |                                                  | Contract Actions 👻   History   ? |
|---------------------|--------------------------------------------------|----------------------------------|
| Contract Managers * | Full control over this contract Sanchez, Alberto | 2 Edit Users                     |
| Invoice Approvers   | Approve associated invoices<br>None              | Ledit Users                      |
| Stakeholders        | View this contract and receive notifications     | Leit Users                       |
|                     | None                                             |                                  |

| Contract Managers | These Users will have full control of the Contract.                      |
|-------------------|--------------------------------------------------------------------------|
| Invoice Approvers | Do not select.<br>This Contact Type is <u>NOT USED</u> at this time.     |
| Stakeholders      | These Users will be able to view the Contract and receive notifications. |

- Click on Edit Users to open the Add Contract Users window.

| Add Contract U                 | sers                           | ×     |
|--------------------------------|--------------------------------|-------|
| You can add more users to this | contract using the ways below. |       |
| Individually by User           | Sanchez, Alberto $	imes$       | Q     |
| By Role                        | Role Name                      | Q     |
|                                | Save Changes                   | Close |

- Search for Users by typing their name in the **Individually by User** text box. If a required User is not listed, please contact the MMP Administrators.

| Add Contract L                 | Jsers                            | ×     |
|--------------------------------|----------------------------------|-------|
| You can add more users to this | s contract using the ways below. |       |
| Individually by User           | Sanchez, Alberto × Su            | ٩     |
| By Role                        | Boyd, Suzanne<br>Boyd, Suzanne   |       |
|                                | Save Changes                     | Close |

- Click on **Save Changes** to add the selected Users OR click on **Close** to discard the changes.

| Add Contract                 | Users ×                           |
|------------------------------|-----------------------------------|
| You can add more users to th | is contract using the ways below. |
| Individually by User         | Sanchez, Alberto × Su Q           |
| By Role                      | Boyd, Suzanne Q<br>Boyd, Suzanne  |
|                              | Save Changes Close                |

- Another option is to use the **User Search** window that can be opened by clicking the User **Search** icon.

| Add Contract U                 | lsers                          | ×     |
|--------------------------------|--------------------------------|-------|
| You can add more users to this | contract using the ways below. |       |
| Individually by User           | Sanchez, Alberto $	imes$       | ٩     |
| By Role                        | Role Name                      | Q     |
|                                | Save Changes                   | Close |

- On the User Search window, click on the Select buttons for each user to be added and/or the Remove buttons for each user to be removed. If a required User is not listed, please contact the MMP Administrators.

- Click on **Save Changes** to save the changes or **Close** to discard them.

| User Search                           | ×             |
|---------------------------------------|---------------|
| Q More Options                        |               |
| 1-9 of 9 Results                      | 10 Per Page 🔻 |
| Name                                  |               |
| Sanchez, Alberto                      | Remove        |
| Sanchez, Alberto                      | Select        |
| Orsini Direct, Nadia                  | 聞 Remove      |
| Orsini, Nadia                         | Select        |
| Pouliot, Francois                     | Select        |
| Yu, Ruikun                            | Select        |
| Duplessis, Nancy                      | Select        |
| Boyd, Suzanne                         | Select        |
| Boyd, Suzanne                         | Select        |
| 1-9 of 9 Results                      | 10 Per Page 🔺 |
| Selected Values                       |               |
| Sanchez, Alberto Orsini Direct, Nadia |               |
| Save Ch                               | anges Close   |

## 2.10.2 Visibility Controls section

| ſ | <ul> <li>Visibility Controls</li> </ul> |                                     |                                                                                 |   |
|---|-----------------------------------------|-------------------------------------|---------------------------------------------------------------------------------|---|
|   | When a user who is not a Con            | tract Manager on this contract viev | vs the "Contract Summary" for this contract, what view do you want them to see? |   |
|   | Users Who May Manage<br>Other Contracts | Full                                | ✓ Preview                                                                       |   |
|   | All Other Users                         | Partial                             | ✓ Preview                                                                       | : |

- Select the visibility controls for Users Who May Manage Other Contracts and All Other Users.

| Users Who May Manage<br>Other Contracts | Select <b>Full</b> from the dropdown list.<br>Allows other Contract Managers to have full visibility on this<br>Contract.                   |
|-----------------------------------------|----------------------------------------------------------------------------------------------------|
| All Other Users                         | Select <b>Partial</b> from the dropdown list.<br>Hides portions of the Contract from other internal users, with<br>Limited hiding the most. |
| Preview                                 | Click on <b>Preview</b> to show how much of the Contract will be visible.                                                                   |

## 2.10.3 External Contacts section

| External Contacts             |                                                                                                    |
|-------------------------------|----------------------------------------------------------------------------------------------------|
| You can use External Contacts | to document contact information and send other parties email notifications. To manage these contacts, go the Edit External Contacts. |
| External Contacts A           | added directly to this contract:                                                                                                    |
|                               | None                                                                                                    |
|                               | nherited on all contracts for this<br>upplier                                                                                        |
|                               | Dumont, Guy                                                                                                    |

- If you need to send notifications to external contacts, click on Add Contacts to open the Add External Contact window.

| Add External Contacts          |                   |                                    |                                     |                 |  |  |
|--------------------------------|-------------------|------------------------------------|-------------------------------------|-----------------|--|--|
| If you do not add it to this o |                   | w, go to <mark>Edit Externa</mark> | l <u>Contacts</u> o create a new co | ontact and      |  |  |
| Full Name                      | Description       | Phone Number                       | Email suzanne.boyd@mcgill.ca        | Add to Contract |  |  |
| Dumont, Guy                    | Account Executive | 514 550 5741                       | sozanne.boyd@nrcgin.ca              | Close           |  |  |

- Click on Add to Contract for every external contact you want to send notifications to.
- If an external contact does not appear in the list, you can add them by clicking on the **Edit External Contacts** link to open the **External Contacts** Page for the Supplier.

| â          |                                         | All 👻                        | Search (Alt+Q)               | ٩             | 0.00 CAD 📜    | ♡ 🔽    | <b>4 1</b>  |
|------------|-----------------------------------------|------------------------------|------------------------------|---------------|---------------|--------|-------------|
|            | Contracts  Contracts  External Contacts |                              |                              |               |               |        |             |
| 1          | Create New Contact                      |                              |                              |               |               | Return | to Contract |
| í (        | External Contacts ?                     | External Co                  | ontact Details               |               |               |        | ?           |
|            | Dumont, Guy (Account Executive)         | First Name                   |                              | Guy           |               |        |             |
| <b>Q</b>   |                                         | Last Name                    |                              | Dumont        |               |        |             |
| •          |                                         | Email                        |                              | suzanne.boyo  | l@mcgill.ca   |        |             |
| Ê          |                                         | Phone Num                    | ber                          | 514-398-574   | 1             |        |             |
|            |                                         | Description                  |                              | Account Exec  | utive         |        |             |
| -125       |                                         | Attach Con                   | tact to All Contr            | acts from the | ese Suppliers |        |             |
| 7          |                                         | Add a Suppl<br>Fisher Scient | ier Link<br>ific remove supp | lier link     |               |        |             |
|            |                                         |                              |                              | Save          | Delete        |        |             |
| հղ         |                                         |                              |                              |               |               |        |             |
| <b>a</b> t |                                         |                              |                              |               |               |        |             |
| ₽          |                                         |                              |                              |               |               |        |             |
| Q,         |                                         |                              |                              |               |               |        |             |

| â   |                                         | All 👻       | Search (Alt+Q) | ۹            | 0.00 CAD 凄  | ♡      | 41          |
|-----|-----------------------------------------|-------------|----------------|--------------|-------------|--------|-------------|
|     | Contracts  Contracts  External Contacts |             |                |              |             |        |             |
|     | Create New Contact                      |             |                |              |             | Return | to Contract |
| ÍQ  | External Contacts ?                     | External Co | ontact Details |              |             |        | ?           |
|     | Dumont, Guy (Account Executive)         | First Name  | t.             | John         |             |        |             |
| 8   |                                         | Last Name   |                | Smith        |             |        |             |
|     |                                         | Email       |                | john.smith@s | upplier.com |        |             |
| 血   |                                         | Phone Num   | iber           | 514-555-555  | 5           |        |             |
| 6-1 |                                         | Description |                | Account Rep  |             |        |             |
|     |                                         |             |                | Sa           | ive         |        |             |
|     |                                         |             |                |              |             |        |             |
| ш   |                                         |             |                |              |             |        |             |
| ų.  |                                         |             |                |              |             |        |             |
| ₽   |                                         |             |                |              |             |        |             |
| ď   |                                         |             |                |              |             |        |             |

- Click on **Create New Contact** to add the new external contact details. Click on **Save** when done.

- Click on **Return to Contract**.

| â   |                                           | All 👻                       | Search (Alt+Q)                              | ۵             | 0.00 CAD      | Ä  | ♡ 🔽            | 41                  |
|-----|-------------------------------------------|-----------------------------|---------------------------------------------|---------------|---------------|----|----------------|---------------------|
|     | Contracts + Contracts + External Contacts |                             |                                             |               |               |    |                |                     |
|     | Create New Contact                        |                             |                                             |               |               |    | Return         | to Contract         |
| ۵Ì  | External Contacts ?                       | External Co                 | ontact Details                              |               |               |    |                | ?                   |
|     | Dumont, Guy (Account Executive)           | First Name                  |                                             | Guy           |               |    |                |                     |
| 8   | Smith, John (Account Rep)                 | Last Name                   |                                             | Dumont        |               |    |                |                     |
|     |                                           | Email                       |                                             | suzanne.boyo  | l@mcgill.ca   |    |                |                     |
| Ê   |                                           | Phone Num                   |                                             | 514-398-574   | 1             |    |                |                     |
| fat |                                           | Description                 |                                             | Account Exec  |               |    |                |                     |
|     |                                           |                             | tact to All Contr                           | acts from the | ese Suppliers |    |                |                     |
| ]   |                                           | Add a Supp<br>Fisher Scient | l <mark>ier Link</mark><br>ific remove supp | lier link     |               |    |                |                     |
|     |                                           |                             |                                             | Save          | Delete        |    |                |                     |
| հր  |                                           |                             |                                             |               |               |    |                |                     |
| a). |                                           |                             |                                             |               |               |    |                |                     |
| \$  |                                           |                             |                                             |               |               |    |                |                     |
| Q   |                                           |                             |                                             |               |               |    |                |                     |
| →   |                                           |                             |                                             |               |               | Po | wered by JAGGA | ER   Privacy Policy |

- To add the newly created external contact, click on **Add Contacts** to open **Add External Contact** window again.

| <ul> <li>External Contacts</li> </ul> | External Contacts                                                                                                    |  |  |  |  |  |
|---------------------------------------|----------------------------------------------------------------------------------------------------|--|--|--|--|--|
| You can use External Cor              | ntacts to document contact information and send other parties email notifications. To manage these contacts, go to Edit External Contacts. |  |  |  |  |  |
| External Contacts                     | Added directly to this contract:                                                                                                    |  |  |  |  |  |
|                                       | None                                                                                                    |  |  |  |  |  |
|                                       | Inherited on all contracts for this supplier                                                                                               |  |  |  |  |  |
|                                       | Dumont, Guy                                                                                                    |  |  |  |  |  |

- Click on Add to Contract for the newly created external contact and click on Close.

| Add Ext                          | Add External Contacts |                              |                                      |                 |  |  |
|----------------------------------|-----------------------|------------------------------|--------------------------------------|-----------------|--|--|
| If you do not a add it to this o |                       | w, go to <u>Edit Externa</u> | <u>l Contacts</u> to create a new co | ntact and       |  |  |
| Full Name                        | Description           | Phone Number                 | Email                                |                 |  |  |
| Dumont, Guy                      | Account Executive     | 514-398-5741                 | suzanne.boyd@mcgill.ca               | Add to Contract |  |  |
| Smith, John                      | Account Rep           | 514-555-5555                 | john.smith@supplier.com              | Add to Contract |  |  |
|                                  |                       |                              |                                      | Close           |  |  |

- The external contact has been added to the Contract.

| <ul> <li>External Contacts</li> </ul> |                                                                                                    |  |  |  |  |  |
|---------------------------------------|----------------------------------------------------------------------------------------------------|--|--|--|--|--|
| You can use External Contac           | You can use External Contacts to document contact information and send other parties email notifications. To manage these contacts, go to Edit External Contacts. |  |  |  |  |  |
| External Contacts                     | Added directly to this contract:                                                                                                    |  |  |  |  |  |
|                                       | Smith, John                                                                                                    |  |  |  |  |  |
|                                       | Inherited on all contracts for this supplier                                                                                                    |  |  |  |  |  |
|                                       | Dumont, Guy                                                                                                    |  |  |  |  |  |
|                                       |                                                                                                    |  |  |  |  |  |
|                                       |                                                                                                    |  |  |  |  |  |
|                                       |                                                                                                    |  |  |  |  |  |

#### 2.11 Notifications page

Note: Notifications related to this Contract can only be sent to the Contract Managers, Stakeholders and External Contacts that were configured on the **Users and Contacts** page.

#### 2.11.1 Notifications section

- Note: The Notifications used, and their settings will depend on the nature, complexity and terms of the Contract.
  - Select the **Notification Types** and their recipients (**Contract Managers**, **Stakeholders** and **External Contacts**) based on your needs:
    - To send notifications for Start Date Advance Notice, End Date Advance Notices and Renewal Date – Advance Notices, you need to set the corresponding number of days under the Advance Notice Settings.
    - To send notifications for Percentage Tiers and Amount Tiers, you need to add the required spend tiers and spend types (PR, PO and Invoice) under the Spend Tier Notification Settings.
    - Notifications for Budget Exceeded and Percentage Tiers should only be used if a Budget amount was entered on the Budget and Spend page, following consultation with the MMP administrators.

| C0000043<br>West Island Fisher Scientific                   | Notifications                       |                                |                                |                                | Contract Actions 💌   History   ? |
|-------------------------------------------------------------|-------------------------------------|--------------------------------|--------------------------------|--------------------------------|----------------------------------|
| Type: Scientific                                            | Who should receive each notifica    | ation type?                    |                                |                                |                                  |
| Supplier: Fisher Scientific<br>Dates: 7/28/2020 - 9/18/2021 | Notification Type                   | Contract Manager               | s Stakeholders                 | External Contacts              |                                  |
| Version: Renewal 0<br>> Lifetime Spend (CAD)                |                                     |                                |                                |                                |                                  |
| Upload Main Document                                        | Budget Exceeded                     |                                |                                |                                |                                  |
| Summary                                                     | Percentage Tiers                    |                                |                                |                                |                                  |
|                                                             | Amount Tiers                        |                                |                                |                                |                                  |
|                                                             | Start Date - Advance Notice         |                                |                                |                                |                                  |
|                                                             | Start Date Passed                   |                                |                                |                                |                                  |
| eProcurement Setup                                          | End Date - Advance Notices          |                                |                                |                                |                                  |
| Budget and Spend                                            | End Date Passed                     |                                |                                |                                |                                  |
| Applies To                                                  | Renewal Date - Advance Notices      |                                |                                |                                |                                  |
| Goods and Services                                          | Renewal Date Passed                 |                                |                                |                                |                                  |
| PO Clauses                                                  | Advance Notice Settings             |                                |                                |                                |                                  |
| Comments                                                    | Leave a field blank to turn off tha | t advance notice.              |                                |                                |                                  |
| Users and Contacts                                          | Advance Notice For                  | Advance Notice #1<br>(in Days) | Advance Notice #2<br>(in Days) | Advance Notice #3<br>(in Days) |                                  |
| Notifications                                               | Start Date                          | <b></b>                        |                                |                                |                                  |
| Contract Family                                             | End Date                            | <b></b>                        | <b>A</b>                       | <b>A</b>                       |                                  |
|                                                             | Renewal Date                        |                                | <b>•</b>                       |                                |                                  |
|                                                             | Spend Tier Notification Sett        | ings                           |                                |                                |                                  |
|                                                             | Send Spend Tier Notification For    | D PF                           | R spend 🗌 PO spend (           | ] Invoice spend                |                                  |
|                                                             | This contract has no notification t | iers                           |                                |                                |                                  |
|                                                             | Add Notification Tier               |                                |                                |                                |                                  |
|                                                             |                                     |                                |                                |                                | Save Changes                     |

## 2.11.2 Advance Notice Settings section

\_

| Advance Notice Settings |                                                      |                                |                                |                                |  |  |
|-------------------------|------------------------------------------------------|--------------------------------|--------------------------------|--------------------------------|--|--|
| Leave a field blan      | Leave a field blank to turn off that advance notice. |                                |                                |                                |  |  |
| Advance Notice          | For                                                  | Advance Notice #1<br>(in Days) | Advance Notice #2<br>(in Days) | Advance Notice #3<br>(in Days) |  |  |
| Start Date              |                                                      | *<br>*                         |                                |                                |  |  |
| End Date                |                                                      | •                              | *                              | ▲<br>▼                         |  |  |
| Renewal Date            |                                                      | <b>*</b>                       | A<br>T                         | A<br>T                         |  |  |

| Start Date   | Required if <b>Start Date – Advance Notice</b> has been selected.<br>Will send a notification the number of days prior to the <b>Start</b><br><b>Date</b> (read "effective date") of the Contract.<br>Only one advance notice is available                                                           |
|--------------|----------------------------------------------------------------------------------------------------|
| End Date     | Required if End Date – Advance Notices has been selected.<br>Will send a notification the number of days prior to the End Date<br>of the Contract if one has been configured.<br>Up to three advance notices are available                                                                           |
| Renewal Date | <ul> <li>Required if <b>Renewal Date – Advance Notices</b> has been selected.</li> <li>Will send a notification the number of days prior to the automatic <b>Renewal Date</b> of the Contract if it has been configured to auto-renew.</li> <li>Up to three advance notices are available</li> </ul> |

## 2.11.3 Spend Tier Notification Settings section

- If notifications for **Percentage Tiers** or **Amount Tiers** have been selected, click on **Add Notification Tier** to add a new tier level.

| Spend Tier Notification Settings        |                                           |
|-----------------------------------------|-------------------------------------------|
| Send Spend Tier Notification For        | PR spend      PO spend      Invoice spend |
| This contract has no notification tiers |                                           |

- If notifications for **Percentage Tiers** have been selected, select **Percentage** from the **Tier Type** dropdown list and enter the **Tier Amount** (in percent) and **Description**.

| Notification Tiers |      |        |                         |             |             |
|--------------------|------|--------|-------------------------|-------------|-------------|
| Tier Type          | Tier | Amount |                         | Description |             |
| Percentage 💙       | 15   | %      | Initial tier percentage |             | Remove Tier |
|                    |      |        |                         |             |             |

- If notifications for **Amount Tiers** have been selected, select **Amount** from the **Tier Type** dropdown list and enter the **Tier Amount** (amount) and **Description**.

| Notification Tiers |         |       |                     |             |             |  |
|--------------------|---------|-------|---------------------|-------------|-------------|--|
| Tier Type          | Tier Ar | mount |                     | Description |             |  |
| Amount 🗸           | 25000   | CAD   | Initial tier amount |             | Remove Tier |  |

- Add as many notification tiers as required by clicking on **Add Notification Tier** for each one.
- Select the type(s) of spend (**PR spend**, **PO spend** and **Invoice spend**) that the notifications will be sent for. Note, the **Notification Tiers** will apply to all types selected.

## 2.12 Contract Family page

| C0000043<br>West Island Fisher Scientific          | Contract Family | у                                                                                              |                   |            |           | Contract Actions 👻 |  |
|----------------------------------------------------|-----------------|------------------------------------------------------------------------------------------------|-------------------|------------|-----------|--------------------|--|
| Type: Scientific<br>Supplier: Fisher Scientific    |                 | C0000043 Contract Versions (1)<br>All of the following contracts are in Eastern Standard Time. |                   |            |           |                    |  |
| Dates: 7/28/2020 - 9/18/2021<br>Version: Renewal 0 | Version Type    | Version Numbers 💌                                                                              | Supplier          | Start Date | End Date  | Create Date 🗠      |  |
| Lifetime Spend (CAD)     Upload Main Document      | Original        | Renewal 0                                                                                      | Fisher Scientific | 7/28/2020  | 9/18/2021 | 7/29/2020          |  |
| Summary                                            |                 |                                                                                                |                   |            |           |                    |  |
| Header 🗸                                           | •               |                                                                                                |                   |            |           |                    |  |
| Attachments 0                                      |                 |                                                                                                |                   |            |           |                    |  |
| eProcurement Setup                                 |                 |                                                                                                |                   |            |           |                    |  |
| Budget and Spend                                   |                 |                                                                                                |                   |            |           |                    |  |
| Applies To                                         |                 |                                                                                                |                   |            |           |                    |  |
| Goods and Services                                 |                 |                                                                                                |                   |            |           |                    |  |
| PO Clauses                                         |                 |                                                                                                |                   |            |           |                    |  |
| Comments 3                                         |                 |                                                                                                |                   |            |           |                    |  |
| Users and Contacts                                 |                 |                                                                                                |                   |            |           |                    |  |
| Notifications                                      |                 |                                                                                                |                   |            |           |                    |  |

## 3 Appendix

## 3.1 Search Suppliers

Notes: The Supplier Number found using the search can then be used to select the right Supplier for the Contract.

You may also want to check for both the English and French iterations of the Supplier's name as not all of them are entered in English.

- Go to Suppliers Menu → Manage Suppliers → Search for a Supplier

|          |                        | Simple Advanced                                                                        |                      |
|----------|------------------------|----------------------------------------------------------------------------------------|----------------------|
|          |                        | Search for products, suppliers, forms,                                                 | part number, etc.    |
|          |                        |                                                                                        |                      |
|          |                        | as long as the current measures of confine<br>om placing orders in MMP or using Pcards |                      |
| ;        | Suppliers              | Type to Search Suppliers Q                                                             | ary                  |
| -1       | Manage Suppliers       | Search for a Supplier                                                                  | / property,          |
| L Config | Import/Export          | View Saved Searches                                                                    | which no             |
|          | Configuration Settings | Create New Supplier                                                                    | lting                |
|          | ÷ •                    | Consolidated Supplier History                                                          | ve ramped<br>inement |
|          | Workflow Setup         |                                                                                        | e events,            |
|          | Unice furniture, etc.) |                                                                                        |                      |

- If the **Simple Search** page is opened, click on **Advanced Search**.

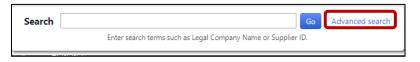

- Enter the name of the **Supplier**, select "Active" for **Shopping/AP Status** and click on **Search**.

| Advanced search                |                                        | Simple Search           |
|--------------------------------|----------------------------------------|-------------------------|
|                                |                                        | Expand All Collapse All |
| Supplier                       | zoom                                   |                         |
| Туре                           | All 🗸                                  |                         |
| Class                          | ✓                                      |                         |
| Shopping/AP Status             | Active 🗸                               |                         |
| Tax Identification Number      |                                        |                         |
| Country Of Origin              | Country of Origin                      | Q                       |
| Include Organizational Nodes   |                                        |                         |
| Zip Code                       | Within 5 Miles 💙                       |                         |
| Payment Method                 | Select Country 🗸 Select Payment Type 🗸 |                         |
| Supplier Contact Email Address |                                        |                         |
| > Products / Services          |                                        |                         |
| Company Classification         |                                        |                         |
| company classification         |                                        |                         |
|                                |                                        |                         |
|                                |                                        | Q Search                |

- The list of Suppliers is returned, including the **Supplier Number** for each. Note in this example, the currency flags (US vs CAN) are displayed and would allow the Buyer to identify the right Supplier that matches the currency of the Contract.

| Back to Search     Start Over | Showing 1 - 3 of 3 Results       |                                 |
|-------------------------------|----------------------------------|---------------------------------|
|                               |                                  |                                 |
| Search Details                | Results Per Page 150 🗸           | Sort by: Best Match 💙           |
|                               |                                  |                                 |
| Filtered By                   | ✓ Zoom Media Inc.                | Туре: 🔲                         |
| Supplier zoom<br>[Remove All] | Supplier Number: 260003432       | Diversity Classifications: None |
| Shopping/AP Status            | ✓ Zoom Video Communications      | Type: 🔲 Preferences: 🗮          |
| ✓ Active                      | Supplier Number: 260752902       | Diversity Classifications: None |
| Save New Search               | ✓ Zoom Video Communications Inc. | Type: 🔲 Preferences: 🌞          |
|                               | Supplier Number: 260996270       | Diversity Classifications: None |
| Refine Supplier Search ?      |                                  |                                 |
| Туре                          |                                  |                                 |
| Non-Catalog Vendors (3)       |                                  |                                 |
| Diversity Classification      |                                  |                                 |
| None (3)                      |                                  |                                 |
| Class                         |                                  |                                 |
| Canadian Dollars (1)          |                                  |                                 |
| US Dollars (1)                |                                  |                                 |

- The **Supplier Number** for the required Supplier can then be used to select the correct Supplier for the Contract.